# .decimal®

# astroid Planning App User Guide

for app version 1.0.0-a11

Copyright © 2016 .decimal, LLC. 121 Central Park Place, Sanford, FL 32771. All Rights Reserved. astroid<sup>™</sup> is a trademark of .decimal, LLC.

# **Table of Contents**

| Planning Overview                                                                                                    | 1                                                                          |
|----------------------------------------------------------------------------------------------------|----------------------------------------------------------------------------|
| User Guide                                                                                                    | 1                                                                          |
| Instructions For Use                                                                                                    | 1                                                                          |
| About                                                                                                    | 2                                                                          |
| Support                                                                                                    | 2                                                                          |
| Instructions for Use                                                                                                    | 3                                                                          |
| Astroid Patient Data Model                                                                                                    |                                                                            |
| Hierarchy                                                                                                    | -                                                                          |
| Descriptions                                                                                                    | -                                                                          |
| Planning App User Guide                                                                                                    |                                                                            |
| Overview                                                                                                    |                                                                            |
| Purpose                                                                                                    |                                                                            |
| Getting Started                                                                                                    |                                                                            |
| Instructions for Use                                                                                                    |                                                                            |
| Precautions                                                                                                    | 6                                                                          |
| Tutorials                                                                                                    | 7                                                                          |
| Task Descriptions                                                                                                    | 7                                                                          |
| End-to-End (Plan) Walkthroughs                                                                                                    | 7                                                                          |
| System Usage                                                                                                    | 8                                                                          |
| Improper System Usage                                                                                                    | 8                                                                          |
| Known Application Limitations                                                                                                    | 8                                                                          |
| Tutorials                                                                                                    | 9                                                                          |
| Uploading a DICOM Patient                                                                                                    | 9                                                                          |
| Importing using Python                                                                                                    | 9                                                                          |
| Importing Patient Data                                                                                                    | 9                                                                          |
| Snapshots                                                                                                    | 14                                                                         |
| About Snapshots                                                                                                    | . 14                                                                       |
| Working with Snapshots                                                                                                    | 15                                                                         |
| Creating a Plan                                                                                                    | 17                                                                         |
| Structure Geometry                                                                                                    |                                                                            |
|                                                                                                    | 18                                                                         |
| General Structure Options                                                                                                    |                                                                            |
| General Structure Options                                                                                                    | 18                                                                         |
|                                                                                                    |                                                                            |
| Structure Geometry                                                                                                    | 22<br>23                                                                   |
| Structure Geometry                                                                                                    | 22<br>23                                                                   |
| Structure Geometry<br>Working with Structures<br>Dose Grid<br>Creating a PBS Beam<br>Creating an Aperture                                                                                            | 22<br>23<br>25<br>26                                                       |
| Structure Geometry<br>Working with Structures<br>Dose Grid<br>Creating a PBS Beam<br>Creating an Aperture<br>Adding an Aperture                                                                      | 22<br>23<br>25<br>26<br>26                                                 |
| Structure Geometry<br>Working with Structures<br>Dose Grid<br>Creating a PBS Beam<br>Creating an Aperture<br>Adding an Aperture<br>Target                                                            | 22<br>23<br>25<br>26<br>26<br>27                                           |
| Structure Geometry<br>Working with Structures<br>Dose Grid<br>Creating a PBS Beam<br>Creating an Aperture<br>Adding an Aperture<br>Target<br>Avoidance Structures                                    | 22<br>23<br>25<br>26<br>26<br>27<br>27                                     |
| Structure Geometry<br>Working with Structures<br>Dose Grid<br>Creating a PBS Beam<br>Creating an Aperture<br>Adding an Aperture<br>Target<br>Avoidance Structures<br>Shape Smoothing                 | 22<br>23<br>25<br>26<br>26<br>27<br>27<br>28                               |
| Structure Geometry<br>Working with Structures<br>Dose Grid<br>Creating a PBS Beam<br>Creating an Aperture<br>Adding an Aperture<br>Target<br>Avoidance Structures<br>Shape Smoothing<br>Manual Edits | 22<br>23<br>25<br>26<br>26<br>27<br>27<br>28<br>28                         |
| Structure Geometry                                                                                                    | 22<br>23<br>25<br>26<br>26<br>27<br>27<br>27<br>28<br>28<br>28             |
| Structure Geometry<br>Working with Structures<br>Dose Grid<br>Creating a PBS Beam<br>Creating an Aperture<br>Adding an Aperture<br>Target<br>Avoidance Structures<br>Shape Smoothing<br>Manual Edits | 22<br>23<br>25<br>26<br>26<br>26<br>27<br>27<br>27<br>28<br>28<br>28<br>29 |

| Beam Set Groups                | 29 |
|--------------------------------|----|
| Working with Fraction Groups   |    |
| Optimization Constraints       | 33 |
| About Constraints              | 33 |
| Optimization Objectives        | 35 |
| Working with Objectives        |    |
| Astroid Optimization           | 38 |
| Feasibility and Constraints    | 39 |
| Running the Optimizer          | 39 |
| Dose Normalization and Display | 40 |
| Navigating the Solutions       | 46 |
| Plan History                   | 48 |
| Plan Publishing                | 48 |
| Plan Export                    | 48 |
| Plan Reports                   | 48 |
| Walkthroughs                   |    |
| Overview and Purpose           |    |
| Prostate Plan Walkthrough      |    |
| Complex Plan Walkthrough       | 60 |
|                                |    |

# **Planning Overview**

#### App Version: 1.0.0-a11

Note: This user guide is intended only for the latest version of the astroid Planning App listed above. Please refer to the planning version history for the complete listing of user guides.

The .decimal astroid Planning App is a cloud based software used for treatment planning of proton radiation therapy treatments. The astroid Planning App is an interactive end user application that leverages the existing .decimal Dosimetry App functions for device creation, dose calculation, and optimization to facilitate efficient development of proton radiation treatment plans.

Access, permissions, and calculations for the astroid Planning App are managed by the thinknode<sup>™</sup> cloud platform service. By using this advanced cloud based technology, the astroid Planning App is able to be perform well on any lightweight Windows computer, reducing the hardware and up-front setup costs that are typically associated with owning a radiation treatment planning system.

#### Note: This product is in the development pre-FDA 510(k) stage.

# **User Guide**

The Planning App User Guide provides help material as well as walkthrough guides and a glossary of terms associated with the application.

*Getting Started* Basic setup and overview of the *Known Limitations* Known application astroid Planning App. limitations, defects, or inconsistencies.

*Tutorials* Examples and guides for performing common tasks in the astroid Planning App.

### **Instructions For Use**

The Planning App Instructions For Use outlines the intended use and user requirements of using the Planning App.

**Overview** Intended use and indications for use of **User Profile** Recommended user education and the application. experience level.

#### Warning Warning of potential misuse.

**Testing Responsibilities** Testing responsibilities for ensuring correct setup and configuration of the astroid Planning App.

**Product Features** High level features of the astroid Planning App.

# About

This product is pre-510k and is not currently approved for sale or marketing.

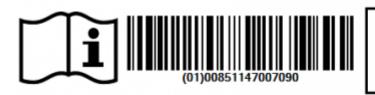

.decimal, LLC 121 Central Park Place Sanford, Florida 32771

# Support

For questions, comments, or to schedule a training session, please contact our customer support team at: appsupport@dotdecimal.com

Copyright © 2016 .decimal, LLC. 121 Central Park Place, Sanford, FL 32771. All Rights Reserved. astroid<sup>™</sup> is trademark of .decimal, LLC. thinknode<sup>™</sup> is trademark of Thinknode Labs, LLC.

From: http://apps.dotdecimal.com/ - astroid App Documentation

Permanent link: http://apps.dotdecimal.com/doku.php?id=planning:planning

Last update: 2016/09/20 19:02

# Instructions for Use

# **Astroid Patient Data Model**

The following page describes the hierarchy of data used to manage patient data records within the Astroid planning environment.

# Hierarchy

- Patient
  - Course [0,1,...,N]
    - Course data stuff here *Pix Me!*
    - Intent [0,1,...,N]
      - Intent data stuff here *Pix Me!*
      - Directive [0,1,...,N]
        - Clinical Goals
          - Clinical Goals data stuff here *Fix Me!*
        - Phase
          - Prescription
            - Prescription data stuff here *Prescription*
        - Conceptual Structure List [0,1,...,N]
        - Conceptual Point List [0,1,...,N]
        - Snapshot [0,1,...,N]
          - Imaging Data
          - Structure Data [0,1,...,N]
            - Active Variant
            - A specific model of a target, OAR, or other structure. A physician may provide an initial target contour and a treatment plan generated using this information. The physician may later (using the same CT image set) provide a revised target contour. Rather than import this revision as a new structure or override the original, you may specify this new contour as a variant of the original. Each contour may have only a single "active" variant and the plan will automatically update based on the selection of the active variant. However, in some cases it is not desirable to update the plan, so the user may also choose to lock the plan and simply recompute DVH and other volume based statistics based on the new active variant geometry. In either case, variants can be used to streamline workflows and prevent accidental misuse of out-dated contours.
            - Variant List [0,1,...,N]
          - Request [0,1,...,N]

- Plans [0,1,...,N]
  - Image Calibration
  - Points [0,1,...,N]
  - Structures [0,1,...,N]
  - Calculation Grid
  - Treatment Room
  - Beams [1,...,N]
    - Snout
    - Devices & Spot Options
    - DRRs
  - Fraction Groups [1,...,N]
    - Target
    - Constraint [0,1,...,N]
    - Target Dose Constraints [1,...,N]
      - Target
      - Constraint [0,1,...,N]
      - Beamset [1,...,N]
        - Constraint [0,1,...,N]
        - Beam [1,...,N]
  - Constraints [0,1,...,N]
  - Objectives [0,1,...,N]
  - Dose Results

### Descriptions

#### • Patient:

- A person receiving medical treatment. A Patient record contains basic personal information and demographics, as well as any number of treatment Courses.
- This is where the patient name (prefix, given name, middle name, family name, suffix), medical record number (MRN#), sex (male, female, other, any) and date of birth (month, day, year) are stored.
- <u>Course</u>:
  - A prescribed regimen to be followed to treat a specific disease occurrence for a specific period of time. A Course will contain the physician's Intent.
  - The user will label the Course of treatment and specify the physician of record. The user has the option of adding a description of the course of treatment.
- Intent:
  - The physician's purpose for this Course of radiation treatment. An Intent contains information about any protocols this patient is under, as well information regarding the disease site, body system, and body part (for both templating and billing purposes). An Intent can contain any number of Directives (although it's uncommon to have more than one). The user will define the type of treatment (curative, palliative, or prophylactic), as well as the treatment site at this level. A narrative of what the physician desires to achieve as a result of the course is also saved here.

#### <u>Directive</u>:

• The physician's orders for treating this Course. A Directive contains information about the

prescription, phases, and other clinical goals for the Course. A Directive also contains any number of Snapshots.

#### • Snapshot:

- A description of the patient's anatomy. Contains a single CT image set and all contour variants (targets and organs at risk) associated with these images. A Snapshot can contain any number of associated Requests.
- Variant:
  - A specific model of a target, OAR, or other structure. A physician may provide an initial target contour and a treatment plan generated using this information. The physician may later (using the same CT image set) provide a revised target contour. Rather than import this revision as a new structure or override the original, you may specify this new contour as a variant of the original. Each contour may have only a single "active" variant and the plan will automatically update based on the selection of the active variant. However, in some cases it is not desirable to update the plan, so the user may also choose to lock the plan and simply recompute DVH and other volume based statistics based on the new active variant geometry. In either case, variants can be used to streamline workflows and prevent accidental misuse of out-dated contours.

#### • <u>Request</u>:

- A message giving an alert that a Plan needs to be created. As DICOM Gen2 is finalized and implemented, a request can be implemented from many locations, including the TPS itself, a contouring program, or other workflow management software tools. The request will include the date of implementation and the number of fractions to be treated (can be all fractions or a specific number of fractions). Until DICOM Gen2 is widely supported, the Request will simply be a "click-through" in Astroid as it will be the treatment planner directly creating it.
- A Request may contain many trial plans that each attempt to meet the requirements of the physician, but only one may be marked as "approved".

#### • <u>Plan</u>:

 A detailed model of a proton therapy treatment. Most aspects of the patient planning information are stored here (e.g. Beams, Fraction Groups, Optimization Information, and Dose Results). A Plan should satisfy the Request and meet the prescription and goals laid out within the Directive in so much as is possible. Physicians will approve a Plan to indicate it is ready to proceed to QA and (if successful) on to actual patient treatment. <u>There should be only one "approved" Plan per Request</u>.

From: http://apps.dotdecimal.com/ - astroid App Documentation

#### Permanent link:

http://apps.dotdecimal.com/doku.php?id=planning:instructions\_for\_use:instructions\_for\_use

Last update: 2016/09/20 17:06

# **Planning App User Guide**

# Overview

The .decimal astroid Planning App is used for treatment planning of proton radiation therapy treatments. The astroid Planning App is an interactive end user application that leverages the existing .decimal Dosimetry App functions for device creation, dose calculation, and optimization to facilitate efficient development of proton radiation treatment plans.

### Purpose

The purpose of this document is to provide guidance on the setup, access, and usage of the astroid Planning App.

# **Getting Started**

### Instructions for Use

The Instructions for Use outlines the intended use of the astroid Planning App. Refer to each section below for more detail:

- Overview
- Warning
- User Profile
- Product Features
  - 1. Function Access and Data Storage
  - 2. Proton Dose Calculations
  - 3. Proton Aperture Designs
  - 4. Proton Range Compensator Designs
  - 5. Patient Specific Data Model
  - 6. Proton Treatment Delivery Machine Model
- Data Model

### Precautions

It is the responsibility of those utilizing this application to ensure all that all usages of this product relating to patient treatments are performed by trained and qualified personnel only and that such personnel is aware that the quality of any generated treatment plans is highly dependent on the quality and correctness of the input data; therefore if any questions or uncertainties exist regarding the quality, units, or identification of input data arise, they must be investigated and resolved before the data are used.

# **Tutorials**

#### **Task Descriptions**

The following task descriptions are thorough guides providing complete information about each task within the Astroid Planning Application.

- Uploading a DICOM Patient
- Importing Patient Data
- Snapshots
- Creating a Plan
  - Structure Geometry
  - Dose Grid
  - PBS Beams
    - Defining an Aperture
  - Fraction Groups
  - Defining Constraints
  - Setting Objectives
  - Astroid Optimization
    - Feasibility & Constraints
    - Running the Optimizer
    - Dose Normalization
    - Navigating the Solutions
  - Using the Plan History
  - Publishing a Plan
  - Exporting a Plan
  - Generating Plan Reports

### End-to-End (Plan) Walkthroughs

The following walkthroughs will take you through the process of creating complete treatment plans in the Astroid Planning App. They provide detailed steps so that any user can begin using the software. Each guide covers a specific type of treatment plan, and although some walkthroughs share certain steps, each has been written as a self-contained unit so that you may begin with whatever guide is the most useful.

- Prostate Plan Walkthrough
- Head and Neck Plan Walkthrough

### System Usage

Details...

#### Improper System Usage

When using the astroid Planning App, as with any complex program, there is the potential for misuse. The various astroid Apps comprise a suite of radiotherapy treatment planning tools that are intended to be used by experienced and knowledgeable professionals working in the field of radiation therapy.

### **Known Application Limitations**

Below are listed the known application limitations, defects, or inconsistencies.

- 1. The astroid Planning App is pre-510(k) at this time and has not been validated for use in actual patient treatments
- Structures that are expanded in the axis of the CT image slices will have the expansion distance limited by the CT image spacing. So the expansion distance may appear to be an incorrect distance.

See Thinknode Errors for common problems that occur during usage of the Planning app.

Should you discover or suspect any additional errors or limitations not noted above, please contact the .decimal astroid Planning App development lead, Kevin, Erhart, at kerhart@dotdecimal.com with details of your concerns. All concerns will be addressed as quickly as possible and follow up with the submitter will occur throughout the inquire and correction process.

.decimal LLC, 121 Central Park Place, Sanford, FL. 32771

From: http://apps.dotdecimal.com/ - astroid App Documentation

Permanent link: http://apps.dotdecimal.com/doku.php?id=planning:userguide:userguide

Last update: 2016/09/22 15:22

# Tutorials

# **Uploading a DICOM Patient**

Importing a new patient into the Planning App requires taking a local DICOM directory and posting each of the files through the Dicom App utilizing thinknode. Each DICOM patient is posted to the thinknode ISS and an entry added to the thinknode RKS that allows Planning to see a new patient has been added.

Importing the DICOM directory to thinknode is accomplished using a python script as described below.

### Importing using Python

**Note:** This guide requires the user to be familiar with python and the existing .decimal python libraries.

- 1. From the .decimal GitHub repository open and edit the post\_dicom\_patient\_rks.py python file.
- 2. Ensure the thinknode.cfg file is set appropriately for your user, account, and realm.
- 3. Edit the following line to point to the directory in which the DICOM patient files are located (note: all DICOM files in this directory will be uploaded):

```
# Post patient data into ISS
obj_list_id = dicom.make_dicom_object_from_dir(iam, 'F:/Datasets/demo-
patient/prostate')
```

 Run the script and allow the patient to upload to thinknode ISS. After the DICOM patient is uploaded to ISS, an RKS entry will be created for the patient for the Planning App to recognize it as a newly imported patient.

2016/08/17 12:55

# **Importing Patient Data**

Now that a patient has been uploaded from DICOM to thinknode ISS and an RKS entry created, the Planning App should recognize that a new patient is available to import into a Planning patient.

- 1. Go to the Imports page. Here you have the ability to search for patients to import by MRN, Name or Gender.
- 2. Select the CT data set you would like to import by selecting the row for the CT Image Set of the desired patient.
- 3. Once you have highlighted the patient name you may edit the MRN if needed in the DICOM Information window by selecting the edit button by the MRN number. Once edited hit save to save your changes.
- 4. When ready to import the patient into the Astroid TPS select the blue "Create New Patient" button in the patient information window

| istroid planning |                                                                                                    |                                                                       |               |             | Keit Mubile (re     |  |
|------------------|----------------------------------------------------------------------------------------------------|-----------------------------------------------------------------------|---------------|-------------|---------------------|--|
| Patient Search   | Modality                                                                                                    | MRN                                                                   | Name          | Upload By   | Upload Date         |  |
|                  |                                                                                                    |                                                                       |               |             |                     |  |
| imports          | Structure Set                                                                                                    |                                                                       |               |             |                     |  |
| earch Parameters | Structure Set                                                                                                    |                                                                       |               |             |                     |  |
| Mile:            |                                                                                                    |                                                                       |               |             |                     |  |
| Gender: Any P    |                                                                                                    |                                                                       |               |             |                     |  |
|                  |                                                                                                    |                                                                       |               |             |                     |  |
|                  | Situature Set                                                                                                    | kettlent3                                                             | SBRT PROSTATE | Kell Mobile |                     |  |
|                  | CT Image Set                                                                                                    | Ref8es/3                                                              | SERT PROSTATE | Kell Mobile | 2016-06-29 11.46 32 |  |
|                  |                                                                                                    |                                                                       |               |             |                     |  |
|                  | DICOM Inform<br>Patient Name: 507<br>Mitto Ketth<br>Notadity: CTN<br>Upload Date: 2011<br>Upload Date: 2011<br>Upload Date: 2011 | T PROSTATE<br>en/3 E.M<br>wage Set<br>L06.291115-48:32.6712<br>Mobile |               |             |                     |  |
|                  | Patient Inform<br>MRV kem                                                                                                    |                                                                       |               |             |                     |  |

5. You will then need to click on the orange Import CT Images button

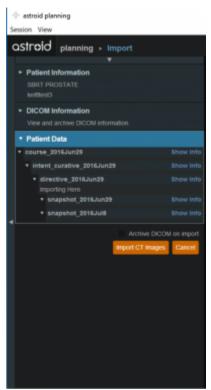

6. A message will pop up acknowledging the CT Images have been imported

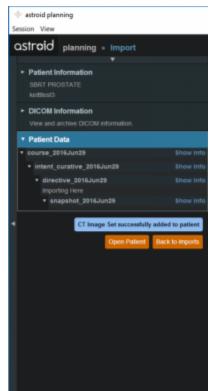

- 7. Select the orange back to "Back to Imports" button in order to import any structures associated with the chosen CT Data set
- 8. Select the structure set associated with the imported CT Images. Again at this time you make any edits to the MRN that are needed. As in the CT Image import select the blue "Import into patient" button in the patient information window

| actroid planning                    |                                                                                                    |                                                                |               |             | - 0                 | × |
|-------------------------------------|----------------------------------------------------------------------------------------------------|----------------------------------------------------------------|---------------|-------------|---------------------|---|
| Session View                        |                                                                                                    |                                                                |               |             | Kelt Mobile prev    |   |
| astroid planning                    |                                                                                                    |                                                                |               |             | Kell Mobile (Dev    |   |
| Patient Search                      | Modality                                                                                                    | MRN                                                            | Name          | Upload By   | Upload Date         |   |
|                                     |                                                                                                    |                                                                |               |             |                     |   |
| * Imports                           | Structure Set                                                                                                    |                                                                |               |             |                     |   |
| Search Parameters                   |                                                                                                    |                                                                |               |             |                     |   |
|                                     |                                                                                                    |                                                                |               |             |                     |   |
|                                     |                                                                                                    |                                                                |               |             |                     |   |
| Gender: Any *<br>Show Achived Files |                                                                                                    |                                                                |               |             |                     |   |
|                                     | Structure Set                                                                                                    | ketteri3                                                       | SERT PROSTATE | Kall Mobile | 2016-06-29 12:50:59 |   |
|                                     |                                                                                                    | kelles0                                                        | SBRT PROSTATE |             |                     |   |
|                                     |                                                                                                    |                                                                |               |             |                     |   |
|                                     | DICOM Informa<br>Patient Name: SSIRT<br>MIN: Inelitie<br>Notably Shuch<br>Upload Date 2016/<br>Upload Date 2016/<br>Upload Date 2016/ | PROSTATE<br>163 Edd<br>ure Set<br>06 29T18:50 58 6252<br>Addie |               |             |                     |   |
|                                     | Patient Informa<br>NFP: Anthre                                                                                                    |                                                                |               |             |                     |   |

9. On the left hand side open the Import Structure block.

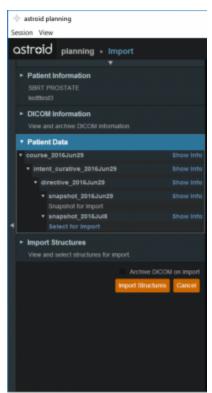

- 10. You will see a list of structures that have been contoured on the image set. Here you may choose to delete (not importing it) the structure hitting the x beside the structure name.
- 11. Simply expand the collapsed structure to edit and you will be given choices such as assigning that structure as the patient structure by clicking the blue "Assign Patient Structure".
- 12. You also have the ability to edit any custom structure that does not match the directive level structures defined in the site configuration. These custom structures are designated with an asterisk(\*) at the end of the structure name in the structure list.
  - 1. You may chose to optionally assign a custom structure to a defined site structure. Doing so will result in the imported structure inheriting all the predefined structure properties (e.g. type, color).
  - 2. For a custom structure the type is by default set to "Other", but may be changed here at the import.
- 13. Once you have all your structures customized as you would like click the orange "Import Structures" button

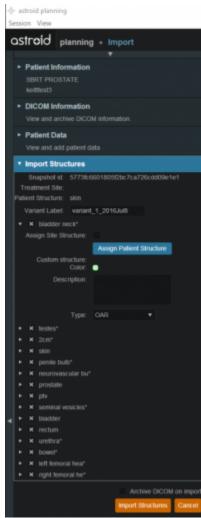

14. After your structures are imported you may either choose to proceed to clicking "Open Patient" or you may import more patients by clicking "Back to Imports"

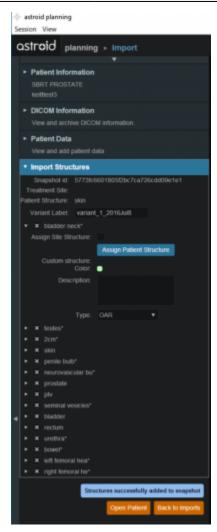

2016/08/17 12:56

# Snapshots

Once the Directive has been completed the next block will be Snapshot. The Snapshot contains a single CT image set and all contour variants (targets and organs at risk) associated with these images.

### **About Snapshots**

- **Snapshot**: captures the state (anatomy) of a patient at a certain point in time. Each snapshot contains a single Image Set (typically CT) and all contour (structure) variants associated with these images. Each unique Image Set imported into the patient should produce a new Snapshot. Each unique structure set imported into the snapshot should produce new contour variants for each unique contour. Each contour may have only a single "active" variant and the plan will automatically update based on the selection of the active variant.
- **Variant**: A specific model of a target, OAR, or other structure. A physician may provide an initial target contour and a treatment plan generated using this information. The physician may later (using the same CT image set) provide a revised target contour. Rather than import this revision as

a new structure or override the original, you may specify this new contour as a variant of the original. Each contour may have only a single "active" variant and the plan will automatically update based on the selection of the active variant.

### Working with Snapshots

Within Astroid the planner has the ability to view the snapshot details and edit certain structures in a limited capacity.

- 1. A snapshot contains data relating to the image set such as the number of slices, who imported the image set, the import date and the UID.
- 2. A snapshot also contains a list of the structures that were imported.

| CT Image Set   |                                       |   |
|----------------|---------------------------------------|---|
|                |                                       |   |
|                |                                       |   |
|                |                                       |   |
|                |                                       |   |
| imported By:   |                                       |   |
| Imported Date: |                                       |   |
| Image set UID  |                                       |   |
| 1.2.840.11361  | 9 2 334 3 789225512 793 1440581049 82 |   |
| Structures     |                                       |   |
|                |                                       |   |
| target         |                                       |   |
|                |                                       | • |
| seminal vesi   |                                       |   |
| OAR            |                                       |   |
| Patient        |                                       | • |
|                |                                       |   |
| Bladder        |                                       | • |
| Prostate       |                                       |   |
|                |                                       | • |
| bladder neck   |                                       | • |
| bowel          |                                       | • |
| left femoral f |                                       | • |
|                |                                       | • |
| penile bulb    |                                       |   |
| right femoral  |                                       | • |
|                |                                       | • |
| urethra        |                                       | • |

3. The user may choose to set the active variant for any structure present in the snapshot.

|   |      |               | •                                   |      |    |
|---|------|---------------|-------------------------------------|------|----|
|   | ст   | Image Set     |                                     |      |    |
|   |      | omfile        |                                     |      |    |
|   |      |               |                                     |      |    |
|   |      | Created By:   | kerhart                             |      |    |
|   |      | reated Date:  | 2015-08-26 06:54:29                 |      |    |
|   |      | mported By:   | kerhart                             |      |    |
|   | Im   |               | 2016-07-22 16:00:51                 |      |    |
|   |      | iage set UID  |                                     |      |    |
|   |      | 2.840.113619  | 2 334 3.789225512.793.1440581049.8  |      |    |
|   | St   | ructures      |                                     |      |    |
|   | tary | jet -         |                                     |      |    |
|   |      |               |                                     |      | •  |
|   |      |               |                                     |      |    |
|   |      | Patient       |                                     |      |    |
|   |      | Patient       |                                     |      | •  |
|   |      | Bladder       |                                     |      | •  |
|   |      | Active Varian | t: variant_1_2016Jul22              |      |    |
|   |      |               |                                     |      |    |
|   |      | Created Dat   |                                     |      |    |
|   |      | Imported B    |                                     |      |    |
| • |      | Imported Date |                                     |      |    |
|   |      | Inf           |                                     |      |    |
|   |      |               |                                     |      |    |
|   |      |               | 19.2.334.3.789225512.793.1440581049 | 0.82 | 5  |
|   |      | Geometry ID   |                                     |      |    |
|   |      |               | al678b97lc1c29d0e4c2_copy           |      |    |
|   |      |               |                                     | Ed   | It |
|   |      | Femur Left    |                                     |      | •  |
|   |      | Femur Right   |                                     |      | •  |
|   |      | Penile Bulb   |                                     |      | •  |
|   |      | Prostate      |                                     |      |    |
|   |      | Rectum        |                                     |      | •  |
|   |      | Sem Ves       |                                     |      | •  |
|   |      | bladder neck  |                                     |      | •  |
|   |      | bowel         |                                     |      | •  |
|   |      | neurovascula  |                                     |      | •  |
|   |      | testes        |                                     |      | •  |
|   |      |               |                                     |      |    |

4. Structures not defined in the site config (a custom structure) are denoted with a "c" beside it. These structures have the ability to be edited in a limited capacity. The planner may choose to change the structure variant, color, and structure type. The planner may also choose to enter any notes that may be helpful at this point.

| ¢  | T Image Set                                     |          |
|----|-------------------------------------------------|----------|
| d  | icom file                                       |          |
| 4  | 29 slices                                       |          |
|    | Created By: kmobile                             |          |
|    | Created Date: 2016-06-09 06:08:58               |          |
|    | Imported By: kmobile                            |          |
|    | mported Date: 2016-07-21 08:51:30               |          |
|    | mage set UID                                    |          |
|    | 1.2.840.113619.2.334.3.789225512.793.1440581049 | 825      |
| ١. | Structures                                      |          |
|    |                                                 |          |
| Ľ  | rget<br>PTV                                     | -        |
|    |                                                 | •        |
|    | seminal vesicles                                | C 🛑      |
|    | AR                                              |          |
|    | Patient                                         | •        |
|    | 2cm                                             | C 😐      |
|    | Active Variant: variant_1_2016J +               |          |
|    | ul21                                            |          |
|    | Type: OAR 🔻                                     |          |
|    | Color: 🗧 🖸 🖨 🖨 🖨 🖨 🖨 🖨                          |          |
|    | Notes:                                          |          |
|    |                                                 |          |
|    |                                                 |          |
|    |                                                 |          |
|    | Done                                            | Cancel   |
|    | Bladder                                         | •        |
|    | Prostate                                        |          |
|    | Rectum                                          | •<br>C • |
|    | bladder neck                                    | C 🔳      |
| •  | bowel                                           | с 💿      |
|    | left femoral hea                                | С 😐      |
|    | neurovascular bu                                | С 💿      |
|    | penile bulb                                     | C 😑      |
|    | right femoral he                                | C 🔹      |
|    | festes                                          | C 😐      |
|    | urethra                                         | c 😑      |
|    |                                                 |          |

2016/08/17 12:56

# **Creating a Plan**

Once a Planning patient has been added, a new request and plan can be created.

- 1. From the *Patient list*, select the patient to open.
- 2. Open the patient by double clicking the patient row or selecting the Open button in the preview UI.
- 3. From the *patient overview* select the *Create Request* button.
  - 1. The *treatment request* and *schedule* can be set from within the *request*.
- 4. Now that a *request* has been created, select the *Create Plan* button.
  - 1. Name the plan and add any relevant description.
- 5. Once the plan is created, select the *open* button next to the plan name.

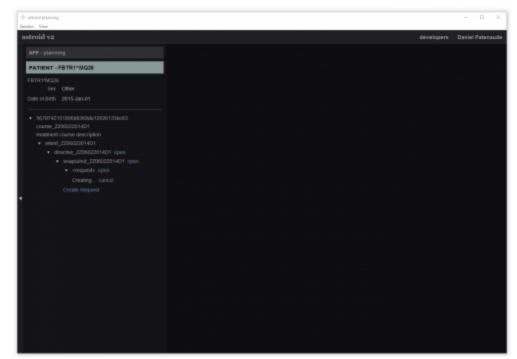

2016/08/17 12:57

# **Structure Geometry**

The Astroid Planning App allows for new structure creation using modifications of existing structures. These modifications include boolean combinations, expansions/contractions, rinds, and clipping (i.e. splitting by a plane).

#### **General Structure Options**

- **Type**: Set the type of the new structure (Target, OAR, Avoidance, etc)
- $\circ\,$  Type may be left blank to allow it to be "inherited" from the type of the base structure
- Color: Display color for the new structure
- Description: Optional, user specified text describing the new structure

#### **Structure Geometry**

The following is a detailed explanation of each of the structure geometry functions that may be used to create or edit structures within Astroid.

#### Combination

Allows for the combination of two or more structures using set (boolean) operations. The planner must choose which type of set operation they desire to create the new structure.

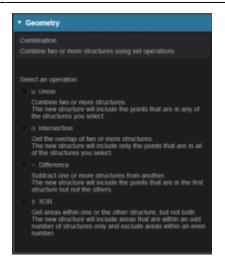

• **Union** - Combine two or more structures. The resulting new structure will contain the points that are in **ANY** of the selected structures. Structures are selected from a series of simple drop down menus. Refer to this example for a sample of a union structure being created.

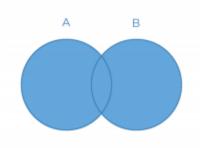

• **Intersection** - Use only the overlap of two or more structures. The resulting new structure will include only the points that are in **ALL** of the selected structures. Structures are selected from a series of simple drop down menus. Refer to this example for a sample of a intersection structure being created.

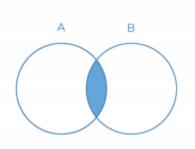

• **Difference** - Subtract one or more structures from a base structure. The resulting new structure will include the points that are in the first structure but not the others. The base structure is selected from the first drop down. The structures to subtract are then selected from the next series of simple drop down menus. Refer to this example for a sample of a difference structure being created.

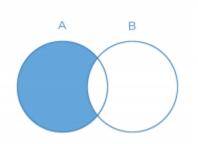

• **XOR** (Exclusive OR) - Combine two or more structures with exclusivity. The resulting new structure will include areas that are within an odd number of structures only and will exclude areas that are within an even number of structures. Two or more structures need to be chosen from the drop down to create the new structure. The shaded areas in the examples below show the new structure and demonstrate the XOR functionality. The non-shaded areas would be excluded from the new structure.

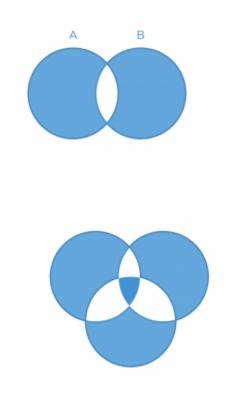

#### Expansion

Allows for creation of a new structure as an expansion or contraction of an existing structure. The base structure is selected from a simple drop down menu. An expansion is performed by entering a positive number for the expansion amount. Conversely, a contraction is performed by entering a negative number for the expansion amount. Structures may be extranded in two dimensions (structure will only expand/contract within its original slice planes) or three dimensions (structure will expand onto other slices as a true 3D expansion). Refer to this example for a sample of an expansion structure being created.

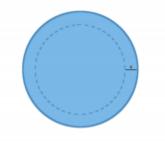

#### Rind

Allows for creation of a new structure as a thin ring around the outside surface of an existing structure. The base structure is selected from a simple drop down menu and then both an inner margin and outer margin are specified. Inner margin is the thickness of the ring within the existing base structure. Outer margin is the thickness of the ring outside the existing base structure. Negative margins are not permitted. Refer to this example for a sample of a rind structure being created.

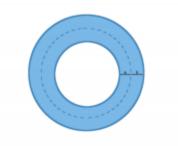

#### Clipped

Creates a new structure by splitting an existing structure by a user defined plane (and discarding the portion on the positive side of the plane). Any existing structure may be selected for splitting from a simple drop down menu. The split plane is defined by a single point and a normal vector pointing away from the portion of the structure that will be kept. The normal vector is defined by its three direction components XYZ and the point may be selected (or created) from the available point list menu. The XYZ normal vector directions refer to patient coordinates so that X is left-right, Y is ant-post, and Z is inf-sup (note: if the "wrong" side of the structure is removed, simply reverse the direction of the normal vector by changing the sign of each XYZ value). Refer to this example of a clipped structure being created.

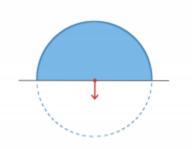

### Working with Structures

Within Astroid the planner has the ability to create additional structures that may be needed when building the treatment plan.

- 1. Open the *Patient Geometry* block
  - 1. This will open the patient *Structures* list.
- 2. Click the Create New Structure button at the bottom of the list

| Patient Geometry     |  |
|----------------------|--|
| Patent Geometry      |  |
| Structures           |  |
|                      |  |
|                      |  |
|                      |  |
|                      |  |
| Patient              |  |
|                      |  |
| Bladder              |  |
| Prostate             |  |
| Rectum               |  |
| bladder neck         |  |
| bowel                |  |
| left femoral hea     |  |
| neurovascular bu     |  |
| penile bulb          |  |
| right femoral he     |  |
| testes               |  |
| urethra              |  |
| Create New Structure |  |
| Points               |  |
| Create New Point     |  |

- 3. Next, choose the *Type* of structure that should be created from the drop down menu at the top (or leave this blank to "inherent" the type from the base structure
- 4. Change the Color and enter a Description if desired
- 5. Then, select the method of creation desired for the new structure: *Combination, Expansion, Rind,* or *Clipped* (see above for details about each method).

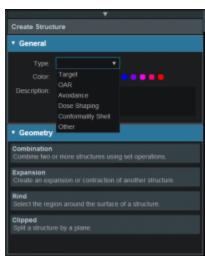

- 6. Choose the required structures and enter any other required information for this method and then click *Create* to complete the new structure
- 7. Once a structure has been created, it can be edited, cloned, or deleted by clicking on the structure and then clicking on the appropriate button.

| •          | Patient Geometr              | y       |             |      |        |
|------------|------------------------------|---------|-------------|------|--------|
| Structures |                              |         |             |      |        |
|            |                              |         |             |      |        |
|            | PTV                          |         |             |      | •      |
|            | s3 - PTV + 10mm              | (in 3D) |             |      |        |
|            | Volume:<br>Contour Centroid: |         | , -1.83765, |      |        |
|            |                              |         | Cione       | Edit | Delete |

8. If further editing of the structure is needed, simply click on the *Edit* button then click *more options*. This will open the structure editing task and allow for full editing of all structure options.

| Patient Geome   | try         |
|-----------------|-------------|
| Structures      |             |
|                 |             |
| PTV             |             |
| s3 - PTV + 10mr | n (in 3D) 😑 |
| Type:<br>Color: |             |
| Description:    |             |
|                 |             |
|                 | Done Cancel |

2016/08/17 12:57

# **Dose Grid**

The calculation grid resolution/size used affects the accuracy of the dose distribution. In Astroid you have the ablity to vary the grid size dependent on the structure. The calculation grid base resolution is set to

the patient. By using a larger grid in areas that are not critical to the calculation you have the ability to speed up the calculation.

1. Open the Calculation Grid block

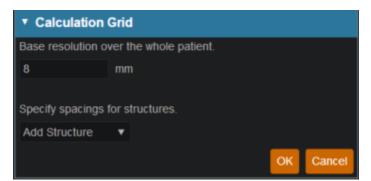

- 2. The default grid size is set in the site specific configuration settings and is set to the patient. You may make it larger or smaller if needed by typing in the desired number.
- 3. If you want to use a smaller grid in a target or OAR choose that structure from the dropdown.

| <ul> <li>Calculation Grid</li> </ul>                 | I.                |
|------------------------------------------------------|-------------------|
| Base resolution over t                               | he whole patient. |
| 8 mr                                                 |                   |
| Specify spacings for s                               | tructures.        |
| Add Structure 🔹                                      |                   |
| target<br>PTV                                        | OK Cancel         |
| s1 - Prostate + 0mm<br>(in 3D)                       |                   |
| seminal vesicles                                     |                   |
| OAR                                                  |                   |
| Patient                                              |                   |
| 2cm                                                  |                   |
|                                                      | traints<br>ctives |
| Prostate                                             |                   |
| Rectum                                               |                   |
| bladder neck                                         |                   |
| bowel                                                |                   |
| left femoral hea                                     |                   |
| neurovascular bu                                     |                   |
| penile bulb                                          |                   |
| right femoral he                                     |                   |
| s2 - Patient - PTV -<br>(Prostate + 0mm (in<br>3D) ) |                   |
| testes                                               |                   |
| urethra                                              |                   |
|                                                      |                   |

4. Whatever grid size you set to the patient you may scale down by in powers of 2 in the areas of critical structures and regions of interest by using the +/- on either side of the region spacing setting

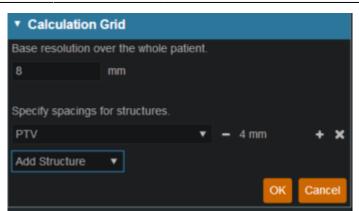

5. Notice the different size grid in the PTV and the patient

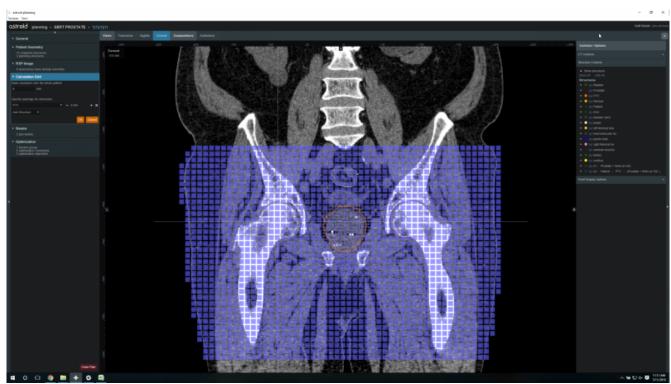

- 6. You may have more than one structure with a different calculation grid spacing set.
- 7. After you have your calculation grid set hit the OK button
- 8. You may always come back and adjust your grid if needed

2016/08/17 12:58

### **Creating a PBS Beam**

After a calculation grid is defined, a pbs beam can be added to the plan. From within the *beam creation* task, the geometry, target, beam devices, and spot optimization can be defined.

- 1. From within the *plan overview* select the *Beams* block
- 2. Select the new Dosimetric Beam button
- 3. Set the beam geoemtry parameters:
  - 1. Select the Isocenter

- 2. Set the gantry angle
- 3. Set the couch angle
- 4. Select the intended target
- 5. If desired, add an aperture
  - 1. Refer to Creating a New Aperture for detailed instruction
- 6. Select the snout size
- 7. If desired, select the range shifter to use based on the ones available for the selected snout
- 8. Set the air gap distance
- 9. Set the spot placement parameters

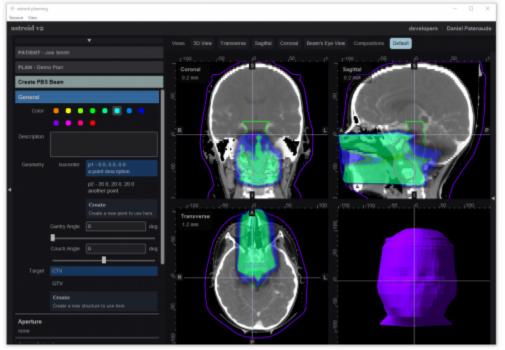

#### 2016/08/17 12:58

### **Creating an Aperture**

An aperture can be added for any snout that has slabs defined for use in the site specific machine model.

#### Adding an Aperture

• From within the PBS Beam Task you may add an aperture to a beam by selecting the Aperture Task Block clicking the "Add One" button.

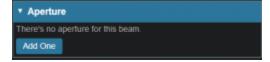

#### Target

| Create PBS Beam                                                                                                    |
|----------------------------------------------------------------------------------------------------|
| ► General PTV                                                                                                    |
| Approach     centroid of target     g0 c0                                                                                                    |
| ► Snout 18 cm                                                                                                    |
| ▼ Aperture                                                                                                    |
| Target Margin: - 2 + mm Avoidance Structures                                                                                                    |
| Rectum     Image: Constraint of the second second sec |
| Bladder   Margin:1 + mm Occlude by Target                                                                                                    |
| Add Structure   Shape Smoothing Smoothing Level: - 0 +                                                                                                    |
| Manual Edits Draw on the beam's eye view to manually add or remove material. Radius: - 2 + mm                                                                                                    |
| Enable Editing Clear Edits Remove Aperture                                                                                                    |
| ► Shifter 47 mm                                                                                                    |
| ► Air Gap 30 mm                                                                                                    |
| Spot Placement     using plan settings                                                                                                    |
| ► DRR Options                                                                                                    |
| ► SFO Dose                                                                                                    |

- Your target structure is automatically selected from your beam information so you need to only specify the number of millimeters you want to expand your aperture around the target structure using the "Margin" option to generate your initial aperture shape.
  - $\,\circ\,$  Your aperture should now appear in the BEV display window.

### **Avoidance Structures**

• In many cases you may have nearby critical structures that must be avoided. You can add an "Avoidance Structure" to your aperture design by clicking on the "Add Structure" dropdown and

selecting a structure.

- Once added you can now specify a margin (mm) around this structure if desired (note negative margins will reduce the size of the blocked area of the structure).
  - $\circ\,$  You may also choose to occlude the structure by the target or not using the "Occlude by Target" option.
    - By checking the "Occlude by Target" box you are choosing to give the target priority over the structure in the view you are looking at in the DRR. In other words the visible target (target in front of this structure) will not be blocked by the aperture. <add screen shot> <add><a href="#">CFIX Me!</a>
    - If you leave the "Occlude by Target" unchecked, you are choosing to give the structure priority over the target. This means you will block the entire structure regardless of its position relative to the target. <add screen shot> <a href="#">Pix Me!</a>
- You may add as many Avoidance Structures as needed to design your aperture shape.

### Shape Smoothing

- The "Shape Smoothing" section allows you to smooth the aperture if needed.
- The smoothing level value can be set from 0-20, with zero applying no smoothing and higher numbers increasing the smoothness of the aperture. More details regarding the smoothing algorithm and process can be found here link> Fix Me!

### **Manual Edits**

- Manual edits allow you to draw on the BEV in order to manually edit the aperture shape.
- First, set the radius of the editing tool to the desired size (you can directly type a size or use the /+ on either side to increment the size)
- Next, click the "Enable Editing" button to allow manual edits. You are now free to draw manual override regions directly on the BEV. You draw by simply clicking and dragging the mouse at the desired positions.
  - The editing tool automatically switches between adding or subtracting material based on the position of the tool when the mouse is first clicked (i.e. when starting each new draw operation).
    - When outside the aperture, you edit the aperture by pushing in/subtracting and your edit regions are drawn in a blue color. <screen capture> <a>Fix Me!</a>
    - When inside the aperture, you edit the aperture by pushing out/adding and your edit regions are drawn as the color of your target. <screen capture>
  - $\circ$  Once done with manually editing, click the "Disable Editing" button to end the process.
  - Note that your edits and the resulting aperture shape will still show on the DRR (BEV) and your edits will remain active even when changing other options.
  - If you need to remove the manual edits for any reason, you may do so by pressing the "Clear Edits" button. Pressing this button will remove <u>ALL</u> manual edits for this aperture.

#### **Removing an Aperture**

• If you wish to remove the aperture from this beam, simply press the "Remove Aperture" button at

the bottom of the Aperture Task Block

#### 2016/08/17 12:58

# **Fraction Groups**

Defining *Fraction Groups* is the first step in the PBS Optimization process within Astroid. Most commonly, a fraction group is simply an arrangement of beams that will be used in a typical daily treatment fraction. The Fraction Group contains some basic group information, as well as Fraction Group level constraints and collections of *Beam Sets*, referred to as *Beam Set Groups*. The *Beam Set* and *Beam Set Group* are key concepts within Astroid that allow for high levels of control over the Astroid PBS Optimization engine. Further details of these critical items are provided below and additionally, examples of some common cases and how fraction groups, beam set groups, and beam sets can be constructed to meet the clinical needs of various clinical cases can be found **Fix Me!** here.

### **General Fraction Group Data**

- Color: Display color of the Fraction Group
- Description: Optional, user specified text describing the Fraction Group
- **Fraction Count**: The total number of fractions to be delivered for this *Fraction Group*; this is very important as it will determine the appropriate Monitor Units for the individual beams
- **Group Constraints**: These *Constraints* apply to the total dose across all beams in the *Fraction Group* (For *Constraint* details click here)

#### **Beam Set Groups**

Simply speaking, a *Beam Set Group* is just a collection of *Beam Sets* that together will provide a specified dose to a particular target, so in clinical practice each *Beam Set Group* is most commonly associated with a single target structure (i.e. there will be one *Beam Set Group* per target). Most standard single lesion treatments will therefore use only one *Beam Set Group*. More complex prescriptions, such as Simultaneous Integrated Boosts (SIB), are typically split into two groups, one for the primary target and a second for the boost target. Within the *Beam Set Group*, a target is specified along with one or more *Beam Sets* and any beam set level constraints necessary to meet the clinical goals for this target.

- **Target**: The target structure for this beam set group
- **Beam Sets**: A list of Beam Sets that will be used for this beam set group (see below for a detailed description of a *Beam Set*)
- **Constraints**: These *Constraints* are split evenly and applied individually to each *Beam Set* 
  - $^{\circ}\,$  In other words, the Constraint dose is divided by the Beam Sets in the Beam Set Group, so that both SFO and IMPT can be achieved

#### **Beam Sets**

The *Beam Set* is the lowest level unit for the Astroid PBS Optimizer and proper arrangement of the beams

within a beam set allows for both Single Field Optimized (SFO) and Intensity Modulated Proton Therapy (IMPT) fields to be included within the same fraction. A careful review of the Beam Set Group (BSG) Constraints described above, should reveal how to properly arrange beams within Beam Sets to achieve a desired type of treatment. Since BSG Constraints are equally split and are then applied individually to each Beam Set, SFO beams can easy be achieved by placing each beam in its own Beam Set. Conversely, IMPT beams are created when multiple beams are included within a single Beam Set. Further details of these two cases are presented below.

#### SFO Beams

Single Field Optimized treatment beams are produced by including each beam in a separate Beam Set. This is best understood by example. Suppose a target is intended to receive 20 Gy (2 Gy per day for 10 fractions) from a two beam Fraction Group using a SFO approach. This is achieved by specifying a min dose of 18 Gy and a max dose of 22 Gy using Beam Set Group Constraints. Now two beam sets are created, each containing a single beam, as shown below. Since the BSG constraints are split between the beam sets, this actually tells the optimizer that each beam must provide a min dose of 9 Gy and a max dose of 11 Gy (1/2 of the BSG constraint doses). Therefore, each individual beam will be providing coverage to the entire target as is expected for a SFO approach.

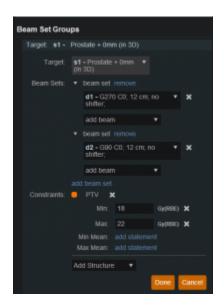

#### **IMPT Beams**

Intensity Modulated Proton Therapy treatment beams are produced by including all desired beams in a single Beam Set. This is again best understood by example. Suppose a target is intended to receive 20 Gy (2 Gy per day for 10 fractions) from a two beam Fraction Group using an IMPT approach. This is achieved by specifying a min dose of 18 Gy and a max dose of 22 Gy using Beam Set Group Constraints. Now one beam set is created, containing both beams, as shown below. Since there is only Beam Set, the BSG constraints will be applied to the combined dose from the two beams. Therefore, there are no guarantees regarding the uniformity of dose from either beam and instead there is simply the guarantee that the combined dose from the two beams meets the given constraints, thereby producing an IMPT treatment approach.

| Beam Set Gro | ups                                  |
|--------------|--------------------------------------|
| Target: s1 - |                                      |
| Target       | s1 - Prostate + 0mm ▼<br>(In 3D)     |
| Beam Sets:   |                                      |
|              | d1 - G270 C0; 12 cm; no 🔻 🗙 shifter; |
|              | d2 - G90 C0; 12 cm; no 🔻 🗙 shifter;  |
|              | add beam 💌                           |
|              |                                      |
| Constraints: | 🗧 PTV 🗙                              |
|              | Min: 18 Gy(RBE) 🗙                    |
|              | Max: 22 Gy(RBE) 🗙                    |
|              |                                      |
|              |                                      |
|              | Add Structure 🔻                      |
|              | Done Cancel                          |

By understanding the notion that Beam Set Group Constraints are equally split among the beam sets, it can also be seen how SFO and IMPT may be mixed within a Beam Set Group and even the most complex of treatment scenarios can be handled directly in Astroid.

#### **Working with Fraction Groups**

1. Select the Create New Fraction Group button

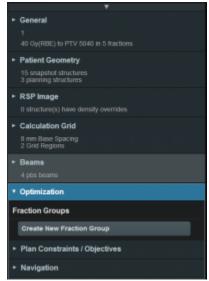

- 2. In the newly opened block the planner will:
  - $\circ\,$  Choose the color the fraction will be denoted in
  - Type in any descriptor that may be needed
  - Enter the total number of fractions to be treated
  - Enter the group constraints
    - Group constraints apply to the total dose from the whole fraction group
    - Constraints for multiple structures may be entered at this stage

|                   | _             |                |           |
|-------------------|---------------|----------------|-----------|
| Description:      | any descripto | r the user fee | is needed |
| Fraction Count:   |               |                |           |
| roup Constraints: | PTV 3         | ¢              |           |
|                   |               | 40             | Gy(RBE) 🗙 |
|                   | Max           | 46             | Gy(RBE) 🗙 |
|                   | Min Mean:     | add statemer   |           |
|                   | Max Mean:     |                |           |
|                   | Add Structure |                |           |
| Beam Set Group    |               |                |           |

- 3. Click New Beam Set Group
  - Select the target of this Beam Set Group
  - $\circ\,$  Create any Beam Sets that are desired
    - There may be multiple Beam Sets associated to a target to construct SFO or IMPT beam groupings (see above for further details)
  - Enter any desired Beam Set Group level constraints
    - The constraints chosen at this point will be evenly divided and applied separately to each Beam Set (see above for further details)

| Target s1   | Prostate + 0mm (in 3D)                      |  |
|-------------|---------------------------------------------|--|
|             | s1 - Prostate + 0mm ▼<br>(in 30)            |  |
|             |                                             |  |
|             | d1 - G270 C0; 12 cm; no 🔻 🗙<br>shifter;     |  |
|             | d2 - G90 C0; 12 cm; no 🔻 🗙<br>shifter;      |  |
|             | d3 = G225 C0; 12 cm; no 🔻 🗙 shifter;        |  |
|             | <b>d4 -</b> G135 C0; 12 cm; no 🔻 🗙 shifter; |  |
|             | d5 - G100 C0; 12 cm; no 🔹 🗙<br>shifter;     |  |
|             | add beam 💌                                  |  |
|             |                                             |  |
| Constraints |                                             |  |
|             | Min: 40 Gy(RBE) 🗙                           |  |
|             | Max: 46 Gy(RBE) 🗙                           |  |
|             | Min Mean: add statement                     |  |
|             |                                             |  |
|             | Add Structure                               |  |
|             |                                             |  |
|             | Done Ca                                     |  |

• The user may also have multiple Beam Set Groups, typically with each associated to a distinct target within the *Fraction Group* 

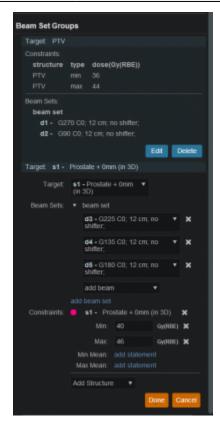

2016/08/17 12:59

# **Optimization Constraints**

#### **About Constraints**

*Constraints* can be set in multiple levels (*Plan, Fraction Group, Beam Set Group*) and they will function differently in each level. Note all constraints are considered "hard limits"- constraints that must be achieved. *Constraints* are what drive the feasibility calculation- whether the plan is achievable. *Constraints* at the *Plan* level are applied to the total dose across all beams. *Constraints* at the *Fraction Group* level apply to the total dose across all beams in the Fraction Group. Constraints at the *Beam Set Group* level are split evenly and applied individually to each Beam Set. In other words, the *Constraint* dose is divided by the *Beam Sets* in the *Beam Set Group*, so that both SFO and IMPT can be achieved (see Fraction Groups). The following will provide a walk through of the different levels and how constraints work at each one.

The following constraint types are available. Note certain constraints are available only for *Target* type structures.

- Min: The minimum dose the structure must receive
- Max: The maximum dose the structure must receive
- Min Mean: The minimum mean dose a structure must receive
  - $\circ\,$  This will drive the dose up across the structure
- Max Mean: The maximum mean dose a structure must receive
  - $\,\circ\,$  This will limit the mean dose across the structure

• The user can choose to apply one of these constraints or multiple constraints to the structure

#### Working with Constraints

#### Working with Fraction Group Constraints

Constraints at the Fraction Group level apply to the total dose across all beams in the Fraction Group

1. Select the Fraction Group if it has been created or create a new Fraction Group

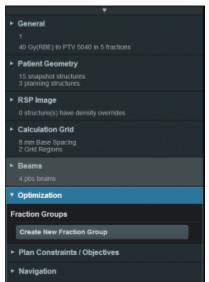

- 2. Choose from the drop down the structure or structures to which constraints should be added
- 3. Define what constraint(s) should be applied to each structure by choosing the constraint and entering the dose

| Create Fraction    | Group             |              |           |
|--------------------|-------------------|--------------|-----------|
| Color:             |                   |              |           |
| Description:       |                   |              |           |
| Fraction Count:    |                   |              |           |
| Group Constraints: |                   | V + 10mm (in | 3D) 🗙     |
|                    |                   | 40           | Gy(REE) 🗙 |
|                    |                   |              |           |
|                    |                   |              |           |
|                    | Max               |              |           |
|                    | Max:<br>Min Mean: |              |           |

- 4. Once the constraints are set in the *Fraction Group* the user will create *Beam Set Groups* and assign *Constraints*
- 5. The assigned constraint doses will be divided evenly among the *Beam Sets* in the *Beam Set Group*

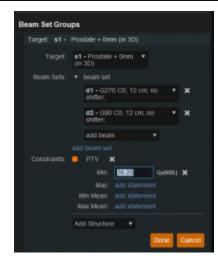

#### Working with Plan Constraints

*Constraints* at the *Plan* level are applied to the total dose across all beams.

- 1. Open the Constraint sub block contained in the Plan Constraints/Objectives block
- 2. Choose from the drop down the structure or structures to which constraints should be added
- 3. Define what constraint(s) should be applied to each structure by choosing the constraint and entering the dose

| • Plan Cons                         | straints / Obj | jectives |   |           |
|-------------------------------------|----------------|----------|---|-----------|
| Constraints                         |                |          |   |           |
| O PTV 3                             | ٢.             |          |   |           |
| Min:                                | 36.25          | Gy(RBE)  | × |           |
| Max                                 | 46             | Gy(RBE)  | × |           |
| Min Mean:                           |                |          |   |           |
| Max Mean:                           |                |          |   |           |
| <ul> <li>Rectum<br/>Max.</li> </ul> |                |          |   |           |
| Max Mean:                           |                | Gy(RBE)  | ~ |           |
|                                     |                |          |   |           |
| -                                   | ostate + Omm ( |          |   |           |
| Min:                                | 40             | Gy(RBE)  | × |           |
| Max                                 | 55             | Gy(RBE)  | × |           |
| Min Mean:                           |                |          |   |           |
| Max Mean:                           |                |          |   |           |
| Add Structure                       | 9 🔻            |          |   |           |
|                                     |                |          |   | OK Cancel |

Once all the Constraints have been set the user can either start the Feasibility or move on to defining the Objectives

2016/08/17 12:59

# **Optimization Objectives**

*Objectives* communicate to the optimizer the goals that are important to strive for in your plan.

*Objectives* are set at the *Plan* level under *Plan Constraints/Objectives* and they apply to the total, combined dose from all beams. *Objectives* are not given relative importance at this point and can they can be added in order you desire within impacting the results as the *Objectives* drive the solution of the Multi Criteria Optimization (MCO). It should also be noted that for each *objective* a corresponding *Navigation Slider* will be presented to allow for exploration of trade-offs in the case of competing objectives (for more information about the MCO process and how objective importance/weighting is handled in Astroid refer to this article.

The following objective selections are available in Astroid:

- min\_max: Minimize the maximum dose within a structure
- max\_min: Maximize the minimum dose within a structure

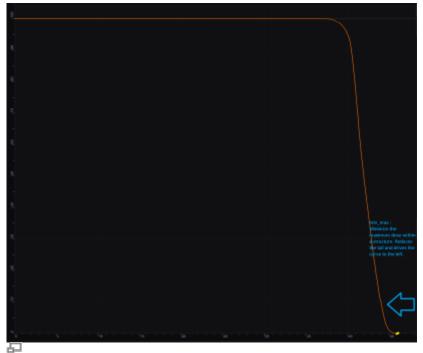

min max: Minimize the Max Dose

| 8     |                                                                                                |                                         |
|-------|------------------------------------------------------------------------------------------------|-----------------------------------------|
|       |                                                                                                |                                         |
| я     |                                                                                                |                                         |
|       |                                                                                                |                                         |
| 8     |                                                                                                |                                         |
|       |                                                                                                |                                         |
| 5     |                                                                                                |                                         |
|       |                                                                                                |                                         |
|       |                                                                                                |                                         |
| ۹.    |                                                                                                |                                         |
|       |                                                                                                |                                         |
| 9     |                                                                                                |                                         |
|       | Maximize the minimum dose<br>within a structure. This is will<br>drive the curve to the right. |                                         |
|       |                                                                                                |                                         |
|       |                                                                                                |                                         |
|       |                                                                                                |                                         |
| e.    |                                                                                                |                                         |
| -     |                                                                                                |                                         |
| ····· | a a a a a a a a a a a a a a a a a a a                                                          | 100 · · · · · · · · · · · · · · · · · · |

max\_min: Maximize the Min Dose

- min\_mean: Minimize the mean dose within a structure
- max\_mean: Maximize the mean dose across the structure
- min\_overdose: Minimize the high dose within a structure
  - Dose will only be driven down to the specified limit (this is often more relevant that min\_max, since it may not be beneficial to continue minimizing beyond a certain dose level)
- min\_underdose: Minimize the low dose within a structure
  - Dose will only be driven up to the specified limit (this is often more relevant that max\_min, since it may not be beneficial to continue maximizing beyond a certain dose level)

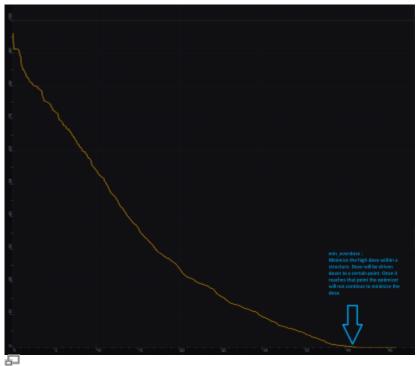

min\_overdose: Minimize the high dose

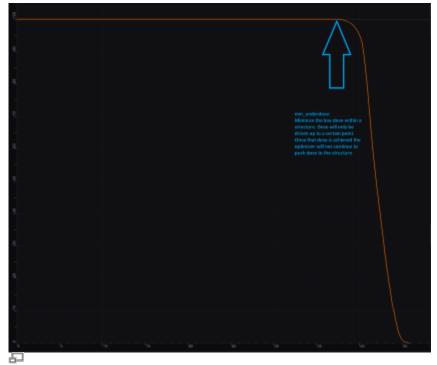

min\_underdose: Minimize the low dose

## **Working with Objectives**

- 1. Open the Objectives sub-block contained in the Plan Constraints/Objectives block
- 2. Choose the structures to apply objectives
- 3. Check the boxes for the objectives to apply to the structure and set the dose level if applicable

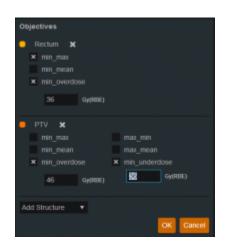

Once all the *Objectives* have been set the user can move to *Navigation* block to start the MCO.

2016/08/17 13:00

# **Astroid Optimization**

With IMRT plans the variety of possible dose distributions is quite large. Typically if a physician does not like an IMRT plan they will request a plan to be re-run. This requires the planner to input new constraints and objectives and a new plan to be run from the beginning of the optimization process. This is a time consuming process. Astroid eliminates this cycle using a Multi Criteria Optimization (MCO) approach that allows planners and physicians to visualize the trade off of target volume coverage vs reduced dose to the OAR's in real time. MCO treatment planning is based on a set of Pareto optimized plans, where a plan is considered Pareto optimal if it satisfies all the constraints and none of the objectives can be improved without worsening at least one of the other objectives. So instead of creating just one plan, Astroid creates a set of optimal plans that satisfies the treatment plan constraints and puts an interactive exploration of dosimetric objectives at the planners and physicians fingertips via a unique, highly intuitive, Pareto surface navigation slider bar system.

*Constraints* play an important role in the optimization process, as they bound the solution space and ensure your navigation process is focused only on plans that meet your non-negotiable, highest priority dosimetric needs. It should be noted that if the *constraints* are too tight, there may be no feasible plans. However, if the *constraints* are too loose, too many solutions will exist and the navigation will be too broad to provide adequate resolution over the truly clinically useful plans. Therefore care should be taken to ensure appropriate constraints are set, which is facilitated using the Astroid *feasibility* check feature. So while constraints supply hard limits, *objectives* are the negotiable goals, they do not have a hard level that must be obtained, but "pushing" them harder does result in benefit to the patient. The number and type of *objectives* chosen should be such that all the relevant trade offs can be demonstrated and explored.

## **Feasibility and Constraints**

After the *constraints* have been entered, the user may start the *Feasibility* calculation by clicking *calculate* in the *Feasibility* block. The *Feasibility* calculation is based solely on the *constraints* and it should be used to ensure there is a feasible plan possible. The *Feasibility* calculation may be an iterative processes in order to get appropriate constraints established for a particular plan. In other words, the user may need to enter a *constraint*, check the feasibility, then progressively drop the *constraint* and check the *feasibility* until the plan is no longer feasible. It is recommended practice to start by obtaining a feasible plan utilizing only target *constraints* then add OAR *constraints* as desired. Remember, using a narrow range of *constraints* can improve the optimizer performance and improve the resolution of the Pareto surface navigation.

The user also needs to be aware of the impact of *constraints* being set on *Fraction Group* level versus the *Plan* level. For example, it is possible to have a *constraint* set in the *Plan* level so that the whole dose to an OAR is given on one day and none on the other day. This could happen when there are two *Fraction Groups* and the OAR dose is not split between the two by using Fraction Group level constraints.

## **Running the Optimizer**

The *Objectives*, as stated before are the negotiable goals where they may be no hard limit, but there is benefit to improving them. Astroid allows *Objectives* on both Targets and OAR's. *Objectives* can be placed on structures to either increase or decrease dose. The *Objectives* are the sole driving force

guiding the MCO and it is important to recall from the discussion above that Astroid will only navigate to plans that are "optimal" in at least one objective (meaning again that this objective cannot be improved without another objective getting worse. Unlike *Constraints, Objectives* should be added all at once and there is no need to place them in any particular order (order is irrelevant). Additional information about *Objectives* can be found here. Since the MCO is finding a large set of optimal solutions the optimization can be a lengthy process. The following factors have the largest impact on the optimization run time:

- The number of points in the calculation grid (linear impact)
- The total number of spots from all beams (linear impact)
- The number of objectives (quadratic impact)

The number of calculation points and number spots will have a direct 1:1 (linear) impact on the calculation times; in other words, doubling one of these items will (roughly) double the MCO calculation time. The number of objectives scales quadratically, meaning that doubling the number of objectives creates a four-fold increase ( $2^2 = 4$ ) in the number of MCO calculations that are required. For objectives, this does not always increase the overall wait time on the calculation however, thanks to the parallelization that be achieved using the Astroid cloud services back end. So for small numbers of objectives 1-3, you may not notice much (if any) increase in wait time by increasing up to 3-5 objectives (but this does depend on the availability and load on the Astroid cloud calculation servers).

Once all the desired *Objectives* are entered the MCO calculation is started just by clicking the *calculate* option in the *Navigation* block. It should be noted that the *Feasibility* will be re-checked if any of the *Constraints* have changed since the feasibility was last run. The MCO calculations will run in the cloud and the user can simply leave the Astroid application running and move on to other things while the calculations process. Please note that at this time the Astroid App should be left open in this state to ensure the calculations run to completion, however, users may open additional instances of Astroid and work on other plans while these calculations proceed (no performance issues should be encountered when using multiple instances since the "heavy" calculations are off-loaded to the cloud calculation servers).

**Fix Me!** Discuss how to check progress (put in later when progress widget done)

# **Dose Normalization and Display**

The user has many options for how the dose is displayed. The options for controlling the display of the dose are on the right hand side of the display under *Dose Options*. The *Dose Options* provide controls over the DVH type (relative or absolute volume), the colors and scaling of the display dose, and the type of dose display shown (colorwash, isolines, or isobands).

### Dose Volume Histogram (DVH)

The planner has the option of viewing the dose for the DVH in relative volume (dose per percentage of the volume) or in absolute volume (dose per cc of the structure) using the *Absolute DVH* option. The user may also hover over any area of the DVH curve to obtain the dose and percentage of a given structure or click on a line to obtain start tracking the cursor value for one or more lines.

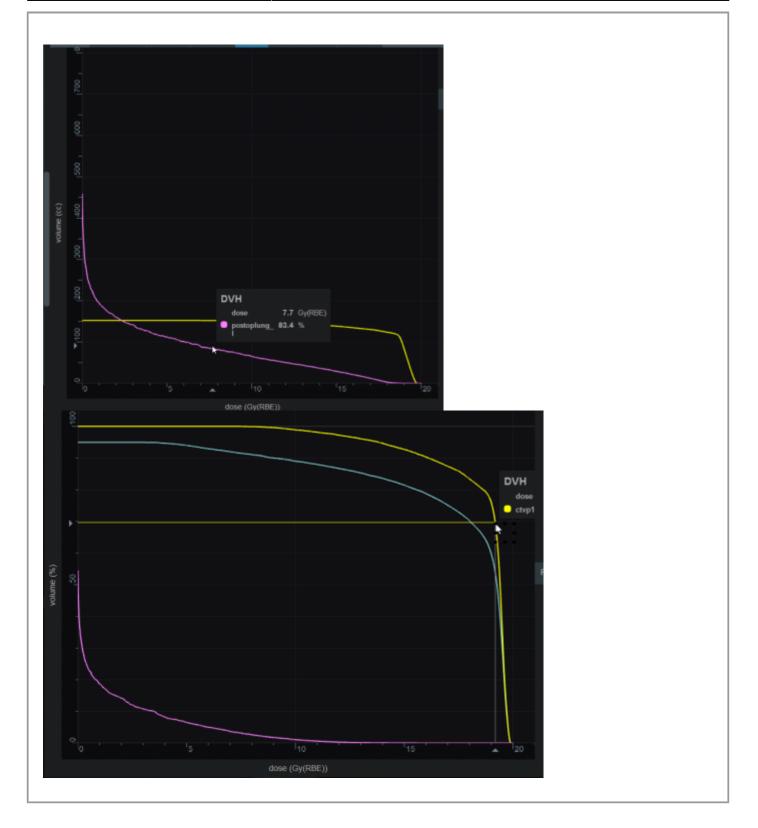

### **Dose Display Normalization**

As in the DVH the user has multiple options for displaying the dose. The dose can be displayed in either relative (percentage) or absolute. This can be chosen by using the drop down menu under *Levels*. If the

user chooses to view dose in relative mode they must then enter the 100% line dose- usually the prescription dose. The percentage isodose lines that the user wants to see must then be entered. If the user chooses to view absolute dose they need to choose absolute from the drop down and then enter the dose lines that they want to see.

The user also can choose to view the isodose as either isobands, isolines, color wash or combinations of these. The user may use the sliders to set the opacity for each of these as well. They may also choose the line width and whether it is solid, dashed or dotted for isolines.

| Dose Option  |       |            | -       |
|--------------|-------|------------|---------|
| DVH          |       |            |         |
| Absolut      | e DVH |            |         |
| Levels       |       |            |         |
| Relative     |       |            |         |
| 100% level   | 18    | Gy(RBE)    |         |
| •            | 105   | % <b>X</b> |         |
| •            | 103   | % <b>x</b> |         |
| •            | 100   | % <b>x</b> |         |
| •            | 97.5  | % <b>x</b> |         |
|              | 90    | % <b>x</b> |         |
| •            | 75    | % <b>x</b> |         |
| •            | 60    | % <b>X</b> |         |
| •            | 45    | % <b>X</b> |         |
| •            | 30    | % <b>x</b> |         |
| •••          | 20    | % <b>x</b> |         |
|              | 10    | % <b>x</b> |         |
| Add 🔻        |       |            |         |
| clear levels |       |            |         |
| Isobands     |       |            |         |
| × enabled    |       |            |         |
| opacity      |       |            | 0.6     |
|              |       | -          |         |
| Isolines     |       |            |         |
| × enabled    |       |            |         |
| type         |       |            | Solid 🔻 |
| opacity      |       |            | 0.76    |
|              |       |            |         |
| width        |       |            | 2       |
| Color Wa     |       |            |         |
| enabled      |       |            |         |
|              |       |            |         |

#### Isobands

Isobands are an interpolation of dose from isodose line to isodose line. Isobands take a range of interpolated dose and fills it in with color.

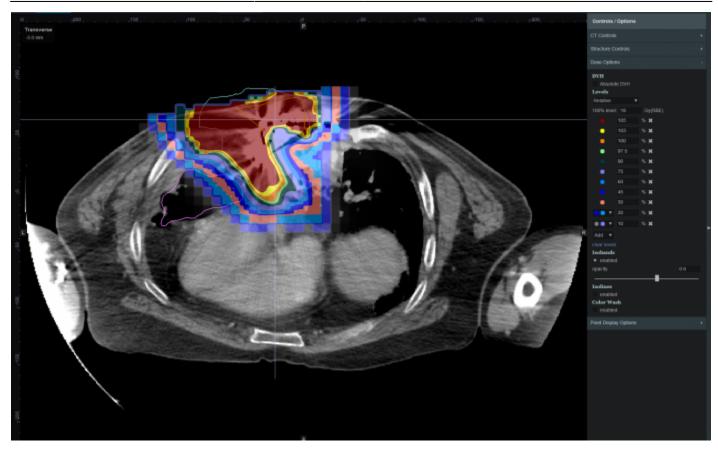

#### Isoline

Isoline display either the absolute or relative isodose line in the form of a single line. These are lines that pass through the points of equal dose.

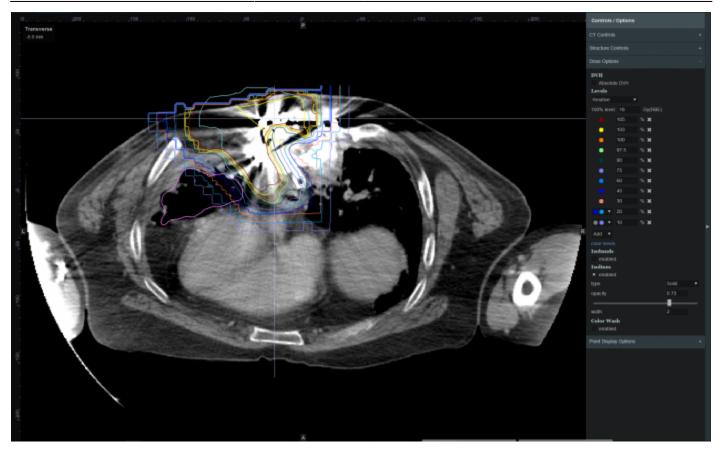

#### **Color Wash**

Color Wash demonstrates the raw dose across a range. It shows the raw dose across an area.

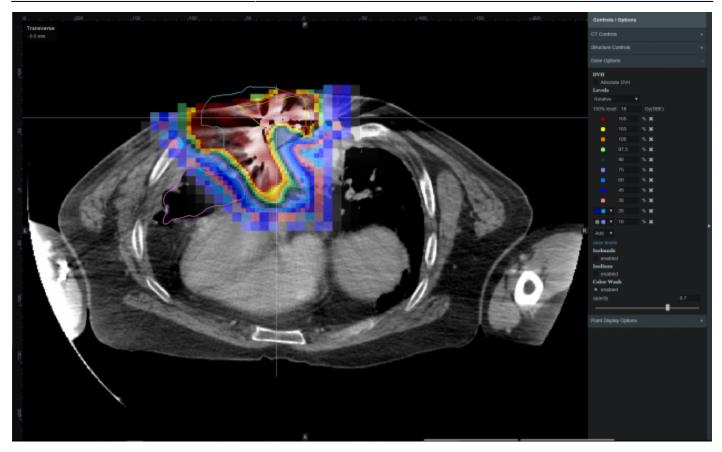

#### Combination

The user does have the ability to combine multiple representations. Below shows a combination of Isobands and Isolines

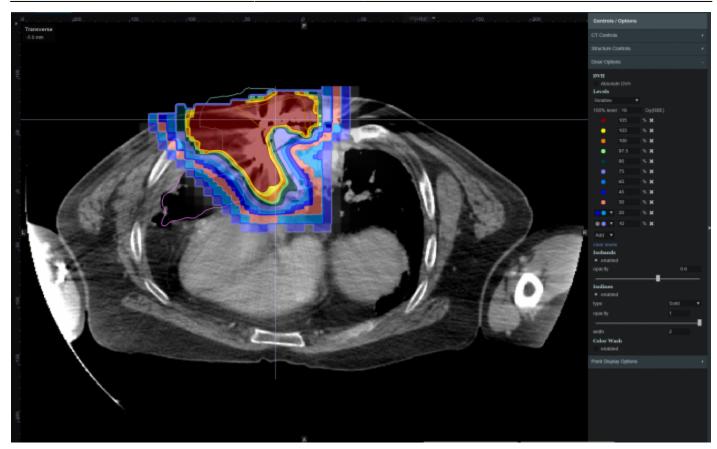

### **Navigating the Solutions**

Once the plan has been calculated the *Navigation* block will become active. This block contains entries for all the active objectives and under each objective is a slider bar. This slider bar allows the user to adjust the importance of an objective and to see, in real time, how the change will affect the dose to the patient.

The Navigation Sliders should provide an intuitive process for finding the optimal plan, but by gaining a complete understanding of the Navigation Sliders users will be better equipped to quickly reach their plan goals. On each slider there are two vertical bars. The thick white bar is the user controlled slider handle and it represents the worst value of an objective that the user wants to allow (note sliders for minimize objectives will slide to the left and sliders for maximize objectives will slide to the right). Simply stated, the objective will not go past this limit. The thin blue bar denotes the actual current value of the objective. Astroid calculates this value by balancing the solution over the available ranges of each objective. It should now be clear that moving a slider does **not** directly set an objective, but rather it places limits on the allowable range of an objective. It is this feature that makes navigating the solution space very clear and effective.

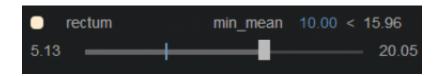

The blue and white numbers to the upper right of each slider correlate to the objective value for the

current plan and the objective limit based on the slider position, respectively. blue and white and white vertical bars are at. The numbers at the end of each slider bar denote the overall range for the objective value (i.e worst and best possible values). The main slider horizontal bar is also separated into two sections. The thicker, lighter grey horizontal bar is the range or window that the objective is currently limited to stay within (it is limited due to the positioning of the other sliders by the user). The user will notice as they drag the slider handle (white bar) on one objective, this light grey area will change on some of the other sliders. This allows the user to know the limits they have to work in and the impacts (trade-offs) that one objective is having on the others.

**Prix Me!** Add some details of how to adjust and why (need to discuss with MGH??)

All of these adjustments are able to be done without running a new plan as would needed to be done in traditional treatment planning systems. This allows the user to look at many different solutions in a short amount of time.

If the user does not like the adjustments they have made to the structure objective slider they may hit the *Reset* button in the bottom left corner to reset all the objectives to their last saved state. It the user does like the adjustment that was made they may choose the *Save* button in the bottom right hand corner. This will save the objectives at their current position. The *Cancel* button will close the *Navigation* block in its current state.

| * Navigation                                 |            |               |
|----------------------------------------------|------------|---------------|
| <ul> <li>Current Plan</li> </ul>             |            |               |
| <ul> <li>ctvpo+3mm</li> <li>18.98</li> </ul> | min_max    | 19.80 < 20.00 |
|                                              |            | -             |
| <ul> <li>ctvpo+3mm</li> </ul>                | max_min    | 2.53 > 0.24   |
| 0.24                                         | +          |               |
| ctvpo+3mm                                    | max_mean   |               |
| 17.97                                        |            |               |
| ctvpo+3mm                                    |            |               |
|                                              | +          | 1.35          |
| sc+3mm                                       | min max    |               |
|                                              |            | 13.07         |
| sc+3mm                                       | min mean   | 2.11 < 2.48   |
| 0.65                                         |            | 2.48          |
|                                              |            |               |
| heart_postop<br>2.56                         | min_max    | 16.50 < 20.00 |
| 2.30                                         |            |               |
| heart_postop                                 | min_mean   | 0.82 < 1.16   |
|                                              |            | 1.16          |
| esophagus_post                               | min_max    |               |
|                                              |            | 20.00         |
| esophagus_post                               | min_mean   |               |
|                                              |            | 9.67          |
| postopiung_l                                 | min mean   | 2.00 < 2.42   |
| 0.33                                         |            | 2.42          |
|                                              |            |               |
| postopiung_r                                 | min_mean   | 0.14 < 0.23   |
|                                              |            |               |
| 🏮 💶 - Skin Smm inner rind                    |            | 19.06 < 20.00 |
|                                              |            | 20.00         |
| 😑 💶 - Skin Smm inner rind                    | l min_mean |               |
|                                              |            | 0.73          |
| Reset                                        |            | Save Cancel   |
|                                              |            |               |

2016/08/17 13:00

# **Plan History**

#### 🥜 Fix Me!)

2016/09/20 16:57

# **Plan Publishing**

#### 🥜 Fix Me!)

2016/09/20 16:57

# **Plan Export**

#### 🥜 Fix Me!)

2016/09/20 16:57

# **Plan Reports**

🥜 Fix Me!)

2016/09/20 16:58

From: http://apps.dotdecimal.com/ - astroid App Documentation

Permanent link: http://apps.dotdecimal.com/doku.php?id=planning:userguide:tutorials:all\_tutorials

Last update: 2016/09/20 15:42

# Walkthroughs

# **Overview and Purpose**

This walkthrough is intended to be an easy to follow step-by-step guide for creating a plan for a simple prostate patient. In many cases specific prescription, constraint, and other dosimetric values are given to use as input. It should be noted that these values are not intended to provide clinical guidelines and should in no way be considered a recommendation for values that are appropriate for clinical use. The intent is that after completing this walkthrough, you will have gained an understanding of many of the details and much of the information that will be required to generate a complete Astroid treatment plan. Armed with this information and knowledge, you will then be able to complete the process using the clinical protocols and requirements from your facility to generate clinically appropriate patient treatment plans using Astroid.

### **Prostate Plan Walkthrough**

- 1. Select the CT image set from the list of available files for import
- 2. Ensure that the MR is correct
  - 1. If MR needs to be changed you may edit it by choosing the Edit button to the left
- 3. Click the Create New Patient button to start the import process
- 4. Fill in the Patient Intent information and select the appropriate HU to RSP curve (as shown below)

| <ul> <li>Patient Data</li> </ul> |                                  | ▼ RSP Image                      |
|----------------------------------|----------------------------------|----------------------------------|
| Intent Data                      |                                  | HU to RSP Curve                  |
| Туре:                            | Curative V                       | Scanner1; 120 kVp; FOV [0, 1000] |
| Label:                           | intent_curative_2016Sep13        | Overrides                        |
| Treatment Site *:                | Prostate_fossa_stan V<br>dard    | none                             |
| Narrative:                       |                                  |                                  |
| Protocol:                        | 123456 Vew Protocol              |                                  |
| Body System *:                   | Male Reproductive System 🔹       |                                  |
| Body Part *:                     | Prostate 🔻                       | 2000 E                           |
| ICD-10 Code:                     | DV004ZZ                          | Tuestoe:                         |
| RSP Data                         |                                  |                                  |
| HU to RSP Curve*:                | Scanner1; 120 kVp; FOV [0, 1000] |                                  |

5. Click the *Create Patient* button and wait for the import to complete

6. Click the *Back to Imports* button

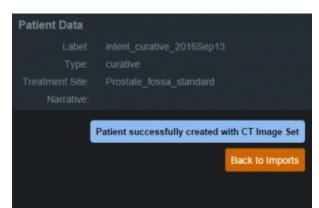

- 7. Select the Structure Set file that is associated with this patient
  - 1. Make sure Structure Set MR matches CT image set MR (make any edits to the MRN that are needed)
- 8. Click the Import into Patient button in the patient information window

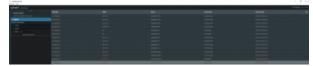

9. In the control pane on the left hand side, the image snapshot will be automatically selected based on the structure set DICOM UID information, and then the *Import Structure* block will automatically expand.

| astroid planning                                                                                                    |                |
|----------------------------------------------------------------------------------------------------|----------------|
| Session View                                                                                                    |                |
|                                                                                                    |                |
| astroid planning - Import                                                                                                    |                |
| and a set of the set of the set o |                |
|                                                                                                    |                |
| <ul> <li>Patient Information</li> </ul>                                                                                                    |                |
| SBRT PROSTATE                                                                                                    |                |
| keittest3                                                                                                    |                |
| DICOM Information                                                                                                    |                |
|                                                                                                    |                |
| View and archive DICOM information.                                                                                                    |                |
| Patient Data                                                                                                    |                |
| course 2016Jun29                                                                                                    | Phone Info     |
| + course_zoreJunza                                                                                                    |                |
| Intent_curative_2016Jun29                                                                                                    |                |
| directive_2016Jun29                                                                                                    |                |
| snapshot 2016Jun29                                                                                                    | Show Info      |
| Snapshot for Import                                                                                                    |                |
| <ul> <li>snapshot_2016Jul8</li> </ul>                                                                                                    | Show Info      |
| Select for import                                                                                                    |                |
| and a second second sec |                |
| Import Structures                                                                                                    |                |
| View and select structures for import.                                                                                                    |                |
|                                                                                                    |                |
| Archive D                                                                                                    | ICOM on import |
| Import Structu                                                                                                    | ires Cancel    |
|                                                                                                    |                |
|                                                                                                    |                |
|                                                                                                    |                |
|                                                                                                    |                |
|                                                                                                    |                |
|                                                                                                    |                |
|                                                                                                    |                |
|                                                                                                    |                |
|                                                                                                    |                |
|                                                                                                    |                |

10. You will see a list of the imported structures. Here you may choose whether or not to import each structure by checking or unchecking the box beside each structure name.

- 1. For this case, we will import all available structures
- 11. You also have the ability to assign or edit any structures that are shown as *custom*, which indicates the name did not exactly match a directive structure from the treatment site template list you specified during patient creation.
  - 1. Matched, Assigned, and Custom structures are designated with corresponding tags at the end of the structure name in the structure list.
  - 2. Assigning a custom structure to a defined directive structure will result in the imported structure inheriting all the predefined structure properties (e.g. name, type, color)
  - 3. For all custom structures the type is by default set to "Other" unless it contains the letters "TV" (as in PTV or CTV), in which case it is assigned the type of "Target"; this may be changed here at the import
- 12. **Fix Me!** Update this to tell what to do, not open ended **Fix Me!** Once you have all your structures customized as you would like, click the orange "Import Structures" button

| astroid planning                                |
|-------------------------------------------------|
| Session View                                    |
| astroid planning » Import                       |
|                                                 |
| Patient Information                             |
| SBRT PROSTATE                                   |
|                                                 |
| DICOM Information                               |
|                                                 |
|                                                 |
| ► Patient Data                                  |
|                                                 |
| Import Structures                               |
| Snapshot id: 5773lc6601805l2bc7ca726cdd09e1e1   |
| Treatment Site:                                 |
| Patient Structure: skin                         |
| Variant Label: variant_1_2016Jul8               |
| <ul> <li>× bladder neck*</li> </ul>             |
| Assign Site Structure:                          |
| Assign Patient Structure                        |
| Custom structure:                               |
| Color:                                          |
| Description:                                    |
|                                                 |
|                                                 |
| Type: OAR •                                     |
|                                                 |
|                                                 |
| ► X skin                                        |
| <ul> <li>× penile bulb*</li> </ul>              |
|                                                 |
| ► × prostate                                    |
|                                                 |
|                                                 |
| <ul> <li>N bladder</li> </ul>                   |
| <ul> <li>× reclum</li> <li>× urefra*</li> </ul> |
| * x ureihra* * bowel*                           |
|                                                 |
| × left femoral hea*     × right femoral he*     |
| <ul> <li>A hydraentia ne</li> </ul>             |
| Archive DICOM on imp                            |
| Import Structures Cance                         |
|                                                 |

13. After your structures are imported you may either choose to proceed to clicking "Open Patient" or you may import more patients by clicking "Back to Imports"

| Session View   Session View   Session View   Sett PROSTATE  Rettest3    Poicon Information  View and active DICOM Information  View and active DICOM Information                                                                                                    | ÷., | stroid planning         |
|----------------------------------------------------------------------------------------------------|-----|-------------------------|
| <ul> <li>Patient Information<br/>SIBRT PROSTATE<br/>ketthesi3</li> <li>DICOM Information<br/>View and archive DICOM information.</li> <li>Patient Data<br/>View and add patient data</li> <li>Patient Structures</li> <li>Snapshot kt S773tc660100505tc7ca726cdd00e1e1<br/>Treatment Ste:</li> <li>Patent Structures with<br/>Variant Labei: variant_1_2016Ju8</li> <li>* bladder neck*</li> <li>Assign Site Structure:</li> <li>Custon structure:</li> <li>Descripton:</li> <li>Descripton:</li> <li>Y testes*</li> <li>* som</li> <li>* neurovascutar tu*</li> <li>* prostate</li> <li>* prostate</li> <li>* prostate</li> <li>* prostate</li> <li>* prostate</li> <li>* prostate</li> <li>* someit</li> <li>* someit</li> <li>* someit</li> <li>* someit</li> <li>* neurovascutar tu*</li> <li>* prostate</li> <li>* prostate</li> <li>* someit</li> <li>* someit</li> <li></li></ul>                                                                                                    |     |                         |
| <ul> <li>Patient Information<br/>SIRT PROSTATE<br/>ketthesi3</li> <li>DICOM Information<br/>View and arctive DICOM information.</li> <li>Patient Data<br/>View and add patient data</li> <li>Patient Structures</li> <li>Snapshot kt 5773tc6001005t2tc7ca726cdd00e1e1<br/>Treatment Ste:</li> <li>Patent Structures inin<br/>Variant Labe: variant_1_2016Ju8</li> <li>× bladder neck*</li> <li>Assign Patient Structure</li> <li>Custon structure:</li> <li>Descripton</li> <li>Descripton</li> <li>Y testes*</li> <li>× son</li> <li>× penite butb*</li> <li>× neurovascutar tu*</li> <li>× prostate</li> <li>× prostate</li> <li>× prostate</li> <li>× bladder</li> <li>× bladder</li> <li>× bladder</li> <li>× sonen!</li> <li>× ineurovascutar tu*</li> <li>× prostate</li> <li>× prostate<th>~</th><th>trold</th></li></ul>                                                                                                    | ~   | trold                   |
| SERT PROSTATE<br>kettless3<br>DCOM information<br>Vew and airchive DICOM information.<br>Patient Data<br>Vew and add patient data<br>Inford Structures<br>Samphol df: 5773c6601005Cbc7ca726cd300e1e1<br>Teamment Ster<br>Mart Label: variation (1000 fbb/bla)<br>* Mart Label: variation (1000 fbb/bla)<br>* Mart Label:                                                                                                    | a   | ITOIO planning > Import |
| SERT PROSTATE<br>kettless3<br>DCOM information<br>Vew and airchive DICOM information.<br>Patient Data<br>Vew and add patient data<br>Inford Structures<br>Samphol df: 5773c6601005Cbc7ca726cd300e1e1<br>Teamment Ster<br>Mart Label: variation (1000 fbb/bla)<br>* Mart Label: variation (1000 fbb/bla)<br>* Mart Label:                                                                                                    |     |                         |
| ketthest3   • DiCOM information   Vew and activice DICOM information.   • Patient Data   Vew and add patient data   • Import Structures   Singelificities Structure:   Patient Structure:   Patient Structure: </th <th>•</th> <th></th>                                                                                                    | •   |                         |
| <ul> <li>DiCOM Information Wave and arctive DICOM Information. </li> <li>Patient Data Wave and arctive DicoM Information. Patient Data Management data Management data M</li></ul>                                                                                                    |     |                         |
| View and a activive DICOM information.<br>• Patient Data<br>Two and and patient data<br>• import Structures<br>Samphol ti: 57736660180505057767278668000e1e1<br>Training and the ST736660180505057767278668000e1e1<br>Training and the ST736660180505057767278668000e1e1<br>Training and the ST736660180505057767278668000e1e1<br>Training and the ST736660180505057767278668000e1e1<br>Training and the ST736660180505057767278668000e1e1<br>Training and the ST736660180505057767278668000e1e1<br>Training and the ST736660180505057767278668000e1e1<br>Training and the ST876<br>Training and the St868*<br>Training and the St868*<br>Training                                                                                                    |     |                         |
| <ul> <li>Patient Data<br/>Wave and add patient data</li> <li>Import Structures</li> <li>Amport Structures</li> <li>Amport Structure: Anno.</li> <li>Amore Structure: Anno.</li> <li>Abadder neck*</li> <li>Assign Sate Structure: Conc.</li> <li>Description:</li> <li>Type: OAR</li> <li>X hostes*</li> <li>X hostes*</li> <li>X</li></ul>                                                                                                    | •   | DICOM Information       |
| View and add patient data                                                                                                    |     |                         |
| View and add patient data                                                                                                    |     | Patient Data            |
| <ul> <li>Import Structures</li> <li>Snapshot ki 5773tc6001005t2tc7ca726cd000e1e1</li> <li>Treatment Ste:</li> <li>Patent Structure: skn</li> <li>Variant Labet: variant 1_2016Ju8</li> <li>* bladder neck*</li> <li>Assign Patient Structure</li> <li>Custom structure:</li> <li>Custom structure:</li> <li>Custom structure:</li> <li>Description:</li> <li>Type: OAR</li> <li>* kostes*</li> <li>* semanal vesicles*</li> <li>* semanal vesicles*</li> <li>* semanal vesicles*</li> <li>* semanal vesicles*</li> <li>* semanal vesicles*</li> <li>* semanal vesicles*</li> <li>* settime</li> <li>* semanal vesicles*</li> <li>* semanal vesicles*</li> <li>* semanal vesicl</li></ul>                                                                                                    |     |                         |
| Snapshot id: 5773fc6601805fbc7ca726cdd09e1e1<br>Treatment Ste:<br>Patient Structure: ska<br>Variant Labet: variant_1_2016Ju8<br>• K badder neck<br>Assign Patient Structure:<br>Custom structure:<br>Custom structure:<br>Custom structure:<br>Custom structure:<br>Custom structure:<br>Custom structure:<br>Custom structure:<br>Custom structure:<br>Custom structure:<br>Custom structure:<br>Custom structure:<br>Custom structure:<br>Variant Structure:<br>Variant Structure:<br>Variant Structure:<br>Variant Structure:<br>Variant Structure:<br>Variant Structure:<br>Variant Structure:<br>Variant Variant<br>Variant Variant<br>Var |     |                         |
| Treatment Ste:<br>Patent Structure: skn:<br>* k bladder neck*<br>Assign Ste Structure:<br>Custom structure:<br>Custom structure:<br>Description:<br>Type: OAR<br>* k tostes*<br>* x tostes*<br>* x                                                        |     |                         |
| Patient Structure: skin<br>Variant Labet: variant_1_2016Jul8<br>Variant Labet: variant_1_2016Jul8<br>Variant Labet: variant_1_2016Jul8<br>Custom structure:<br>Custom structure:<br>Custom structure:<br>Custom structure:<br>Custom structure:<br>Custom structure:<br>Custom structure:<br>Variant Structure Structure<br>Variant Structure Structure<br>Variant Variant Variant<br>Variant Variant<br>Variant Variant                                                                                                    |     |                         |
| Variant Labet: variant_1_2016Ju8<br>• X bladder neck*<br>Assign Site Structure:<br>Custom structure:<br>Custom structure:<br>Custom structure:<br>Description:<br>Type: OAR •<br>• X besles*<br>• X besles*<br>• X besles*<br>• X besles*<br>• X besles*<br>• X penile butb*<br>• X neurovascular bu*<br>• X prostate<br>• X prostate<br>• X prostate<br>• X prostate<br>• X bladder<br>• X bladder<br>• X bladder<br>• X bladder<br>• X bladder<br>• X bladder<br>• X bladder<br>• X bladder<br>• X bladder<br>• X bladder<br>• X bladder<br>• X bladder<br>• X bladder<br>• X bladder<br>• X repture<br>• X bladder<br>• X repture<br>• X bladder<br>• X repture<br>• X bladder<br>• X repture<br>• X bladder<br>• X repture<br>• X bladder<br>• X bladder<br>• X bla                                                              |     |                         |
| <ul> <li>× bladder neck*</li> <li>Assign Site Structure:</li> <li>Custom structure:</li> <li>Custom structure:</li> <li>AR</li> <li>* Instructure:</li> <li>* prostate</li> <li>* prostate</li> <li>* prostate</li> <li>* prostate</li> <li>* prostate</li> <li>* prostate</li> <li>* prostate</li> <li>* semant vesacles*</li> <li>* semant vesacles*</li> <li>* se</li></ul>                                                                                                    | ľ   |                         |
| Assign Site Structure:<br>Custom structure:<br>Custom structure:<br>Custom structure:<br>Description:<br>Type:<br>AAR<br>* testes"<br>* x testes"<br>* x testes a testes a test                                                                                                    |     |                         |
| Assign Patient Structure<br>Custom structure:<br>Description:<br>Type: QAR •<br>* testes"<br>* testes"<br>* testes<br>* testes"<br>* testes<br>* testes tesoeal hea"<br>* testes tesoeal hea                                                                                                    | 1   |                         |
| Custom structure:<br>Description:<br>Type: QAR •<br>* × tostes"<br>* × prostate<br>* × prostate                                                                                                    |     |                         |
| Color:<br>Description:<br>Type: QAR •<br>* X testes"<br>* X testes"<br>* X stan<br>* X pentie butb"<br>* X pentie butb"<br>* X pentie butbutb"<br>* X pentie butbutbutbutbutbutbutbutbutbutbutbutbutb                                                                                                    |     |                         |
| Type: QAR •<br>• X fiesdes"<br>• X fiesdes"<br>• X stan<br>• X pendie bulb"<br>• X neurowaacular but<br>• X prostate<br>• X prostate<br>• X prostate<br>• X semant vesacles"<br>• X semant vesacles"<br>• X secture<br>• X recture<br>• X trethra"<br>• X bowel"<br>• X iett temoral hea"<br>• X iett temoral hea"<br>• X iett temoral hea"                                                                                                    |     |                         |
| <ul> <li>× bestes*</li> <li>× 2cm*</li> <li>× stm</li> <li>× pente bulb*</li> <li>× neurovascutar bu*</li> <li>× prostate</li> <li>× prostate</li> <li>× ptv</li> <li>× semanat vestcles*</li> <li>× bladder</li> <li>× bladder</li> <li>× industriant</li> <li>× bower*</li> <li>× inght tenoral hea*</li> <li>× right tenoral hea*</li> </ul>                                                                                                    |     | Description:            |
| <ul> <li>× bestes*</li> <li>× 2cm*</li> <li>× stm</li> <li>× pente bulb*</li> <li>× neurovascutar bu*</li> <li>× prostate</li> <li>× prostate</li> <li>× ptv</li> <li>× semanat vestcles*</li> <li>× bladder</li> <li>× bladder</li> <li>× industriant</li> <li>× bower*</li> <li>× inght tenoral hea*</li> <li>× right tenoral hea*</li> </ul>                                                                                                    |     |                         |
| <ul> <li>× bestes*</li> <li>× 2cm*</li> <li>× stm</li> <li>× pente bulb*</li> <li>× neurovascutar bu*</li> <li>× prostate</li> <li>× prostate</li> <li>× ptv</li> <li>× semanat vestcles*</li> <li>× bladder</li> <li>× bladder</li> <li>× industriant</li> <li>× bower*</li> <li>× inght tenoral hea*</li> <li>× right tenoral hea*</li> </ul>                                                                                                    |     |                         |
| <ul> <li>* 2cm<sup>2</sup></li> <li>* stin</li> <li>* pente bulb<sup>2</sup></li> <li>* neurovascutar bu<sup>2</sup></li> <li>* prostate</li> <li>* prostate</li> <li>* prostate</li> <li>* prostate</li> <li>* bladder</li> <li>* bladder</li> <li>* bladder</li> <li>* state</li> <li>* state&lt;</li></ul>                                                                                                    |     | Type: OAR 🔹             |
| x skin     x skin     x penile bub*     x neurovalcular bu*     x prostate     x prostate     x prov     x semmal vesicles*     x bladder     x rectum     x urethra*     x bowet*     x sint tencrat hea*     x right femorat hea*     x right femorat hea*                                                                                                    | •   |                         |
| <ul> <li>× penile bub?</li> <li>× neurovascular bu*</li> <li>× prostate</li> <li>× ptv</li> <li>× semana vesicles*</li> <li>× bladder</li> <li>× rectum</li> <li>× rectum</li> <li>× urethra*</li> <li>× bowet*</li> <li>× iett temoral hea*</li> <li>× right temoral hea*</li> <li>× right temoral hea*</li> </ul>                                                                                                    | Ŀ   |                         |
| <ul> <li>× neurovalcular bu*</li> <li>× prostate</li> <li>× ptv</li> <li>× seminal vesicles*</li> <li>× bladder</li> <li>× rectum</li> <li>× urethra*</li> <li>× boset*</li> <li>× ieth temoral hea*</li> <li>× right temoral hea*</li> <li>Structures successfully added to snapshot</li> </ul>                                                                                                    | Ŀ   |                         |
| x prostate     x ptv     x seminal vesicles*     x bladder     x rectum     x rectum     x urethra*     x boxer*     x left temoral hea*     x right temoral hea*     x right temoral hea*                                                                                                    | Ŀ   |                         |
| x ptv     x semant vestors*     x bladder     x cectum     x rectum     x urethra*     x bowe*     x inft femoral hea*     x right femoral hea*     Structures successfully added to snapshot                                                                                                    |     |                         |
| × semmal vesicles*     × bladder     × rectum     × urethra*     × boxet*     × settenorat hea*     × right femorat hea*     × right femorat hea*     × settenorat hea*                                                                                                    |     |                         |
|                                                                                                    |     |                         |
| X rectum     X rectum     X urethra*     X boxet*     X iett temoral hea*     X right temoral hea*     X right temoral hea*     Structures successfully added to snapshot                                                                                                    |     |                         |
| X urefina*     X boxef*     X iett temoral hea*     X right temoral hea*     Structures successfully added to snapshot                                                                                                    |     |                         |
| K bowet*     K iett temoral hea*     K right temoral hea*     Structures successfully added to snapshot                                                                                                    |     |                         |
| x left temoral heat     x right temoral heat     Structures successfully added to snapshot                                                                                                    |     |                         |
| right temoral he <sup>4</sup> Structures successfully added to snapshot                                                                                                    |     |                         |
|                                                                                                    |     |                         |
|                                                                                                    |     |                         |
|                                                                                                    |     |                         |
|                                                                                                    |     |                         |
|                                                                                                    |     |                         |

- 14. Click on the Back to Import button
- 15. Click the *Planning* task
- 16. Click the new patient entry from the table
- 17. First the patient prescription information will be filled
- 18. Open *Directive* block
- 19. Under *General* fill in *Goals* 
  - 1. In the example below a minimum dose to the PTV7920 was set at 79.2Gy and the maximum dose was set at 85.5Gy was set to the prostate bed

| <ul> <li>General</li> </ul> |      |           |   |    |        |
|-----------------------------|------|-----------|---|----|--------|
| Description                 |      |           |   |    |        |
| Clinical Directiv           | ve   |           |   |    |        |
| Goals                       |      |           |   |    |        |
| PTV_7920                    |      |           |   |    | ×      |
| min:                        | 79.2 | Gy(RBE)   | × |    |        |
| max:                        | 85.5 | Gy(RBE)   | × |    |        |
| min mean:                   | Add  |           |   |    |        |
| max mean:                   | Add  |           |   |    |        |
| min DVH:                    | Add  |           |   |    |        |
| max DVH:                    | Add  |           |   |    |        |
| Add Structure               |      | Add Point | • |    |        |
|                             |      |           |   |    |        |
|                             |      |           |   | ОК | Cancel |
| ► Phases                    |      |           |   |    |        |
|                             |      |           |   |    |        |

20. Under *Phases* fill in *label*, *fraction* and *prescription*1. For this example the dose was 79.2Gy in 44 fractions to the PTV7920

| b. Comment    | T                                          |
|---------------|--------------------------------------------|
|               | Gy(RBE) to PTV_7920<br>Gy(RBE) to PTV_7920 |
| ▼ Phases      |                                            |
| Phases        |                                            |
|               |                                            |
| Label:        |                                            |
| Description:  |                                            |
| Color:        |                                            |
| Fractions:    | 44                                         |
| Prescription: | 79.2 Gy(RBE) to PTV_7920 🔹 🗙               |
|               | Add 🔻                                      |
|               | Create Cancel                              |

- 21. Click the Add Request
  - 1. If this plan will only fulfill a portion of the prescription, then the *Request* should be edited to reflect this, otherwise just proceed to adding a plan
    - 1. In this case, we will be fulfilling the entire prescription with a single plan, so no editing is needed

- 22. Click Add Plan
  - 1. Name the plan and click Save
- 23. Open the *Plan* by selecting the *Open* button in the block
- 24. In the Patient Geometry block, create the following structures and points **Prix Me!** No structures are listed **Prix Me!** 
  - 1. At this point the user may create any planning structures that may be needed (if not created in contouring software), such as PTV (see Structure Geometry for details on how to Create structures)
  - 2. We will create a point to use for the isocenter (note this step is done for illustration purposes is not necessary for most plans)
    - 1. Select a type of isocenter and create the point at the centroid of the prostate

|                             | Create New Point                      |
|-----------------------------|---------------------------------------|
| _                           | Cleate New Point                      |
|                             |                                       |
| Create Poir                 | nt                                    |
| <ul> <li>General</li> </ul> |                                       |
| Туре:                       | Isocenter 🔹                           |
| Color:                      |                                       |
| Description:                |                                       |
|                             |                                       |
| - Coorest                   |                                       |
| <ul> <li>Geometr</li> </ul> | ΥΥ<br>Υ                               |
| Explicit                    |                                       |
| Create a                    | point at a specified location.        |
| Centroid                    |                                       |
| Create a                    | point at the centroid of a structure. |
| Structure P1                | TV ¥                                  |
| Position: (-3               | .3, -2.4, -424.0)                     |
|                             |                                       |

- 25. Open the RSP Image block
  - 1. If any density overrides are needed they are entered here in the *RSP Image* block
  - 2. If the HU to RSP curve was not chosen upon patient import the user may do so at this point
  - 3. We do have any density overrides to apply for this case and the proper HU curve has already been selected, so we can move past this block
- 26. Open *Calculation Grid* block and define the dose calculation grid (see Defining the Dose Grid for a detailed explanation)
  - 1. Use the following grid settings:
    - 1. Set the base grid to 8 mm
    - 2. Set the 2cm structure to 4 mm
    - 3. Set the PTV and the Prostate to 2 mm

55/73

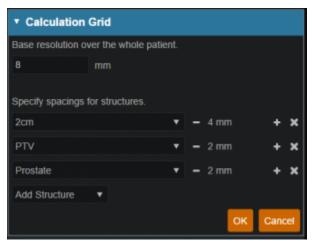

27. Open the *Beams* block (see Creating a New Beam for detailed explanation)1. Choose "Gantry 2" from the *Treatment Room* dropdown

| ▼ Beams         |  |    |        |
|-----------------|--|----|--------|
| Treatment Room: |  |    |        |
|                 |  | ок | Cancel |

- 2. Expand the *spot placements* sub-block and set the following values (note this is the plan level spot placement, so it will apply to all our beams)
  - 1. Lateral margin- 15 mm
  - 2. Distal margin- 10 mm
  - 3. Spot spacing- 1 sigma
  - 4. Layer spacing- .8 Distal 80

| <ul> <li>Spot Place</li> </ul> | ment    |            |   |  |
|--------------------------------|---------|------------|---|--|
| Lateral Margin:                | 15      | mm         |   |  |
| Distal Margin:                 | 10      | mm         |   |  |
| Spot Spacing:                  | 1       | Sigma      | Ŧ |  |
| Layer Spacing:                 | 0.8     | Distal W80 | • |  |
| Use plan spot pl               | acement | settings   |   |  |

- 3. Now we will make our beams
- 4. Start by clicking Create New Beam
- 5. **Prix Me!** give specific beams and parameters to use so that a good plan will be achieved **Fix Me!** 
  - 1. Enter the following for each beam
    - 1. General (target)
      - 1. The user may choose to automatically generate the beam label or manually enter a label
        - 1. if the user chooses to automatically generate the label the label will contain the gantry angle, the couch angle, the snout and the shifter
        - 2. the user may choose the color that the beam will be denoted in
        - 3. the user will need to choose a target from the dropdown or create a

#### new target (see Structure Geometry)

| <ul> <li>General</li> </ul> |                                |  |
|-----------------------------|--------------------------------|--|
| Color:                      |                                |  |
| Label:                      |                                |  |
|                             | × automatically generate label |  |
| Target:                     | PTV 🔻                          |  |
| Description:                |                                |  |
|                             |                                |  |

- 2. Approach
  - 1. At this point the use will choose the isocenter as well as enter the gantry angle and the couch angle
  - 2. Beam orientation should be chosen so as to have the shortest and most homogeneous distance to the target
  - 3. Gantry angles in the range of 90 and 270 (+/- 5 degrees) are typical for prostate plans
  - 4. If the patient has hip prothesis the angles may need to be increased in order to get adequate coverage

| <ul> <li>Approach</li> </ul> | 1                            |     |   |
|------------------------------|------------------------------|-----|---|
| Isocenter:                   | p1 - Centroid of<br>Prostate | *   |   |
| Gantry Angle:                | 90                           | deg | + |
| Couch Angle:                 | 0                            | deg |   |

- 3. Snout
  - 1. The user will choose a snout next
  - 2. Depending on the size of the prostate a 12cm snout should be adequate.
  - 3. If the pelvic nodes need to be included the user may need to increase the snout size to the 18 or 25cm snout

| <ul> <li>Snout</li> </ul> |          |
|---------------------------|----------|
| Snout                     | 12 cm    |
|                           | 18 cm    |
|                           | 25 cm    |
|                           | 30x40 cm |

- 4. Aperture (if desired)
  - 1. If there is the need to use an Aperture for sharper penumbra the user can do so at this juncture (see Creating an Aperture)
  - ASTROID has the ability to utilize an Aperture with pencil beam scanning (IMPT)
- 5. Shifter

- 1. For prostate plans there tpically is no need to add a shifter
- 2. If there is a need to add one the user may choose one from the list

| ٠ | Shifter  |       |
|---|----------|-------|
|   | Shifter: | none  |
|   |          | 30 mm |
|   |          | 47 mm |
|   |          | 80 mm |

- 6. Air gap
  - 1. Depending on patient size, gantry angle etc the user may choose to enter an air gap
  - 2. The default air gap in 30mm
  - 3. By clicking on the + or at the sides the user can increase/decrease the airgap
- 7. Spot placement
  - 1. may choose individual spot placements for each beam or leave with original chosen placements
- 8. DRR options
  - 1. The user may choose one of the preset *Density Presets* from the drop down or manually set the *level, window, min HU* and *max HU*
  - 2. The user may also choose to go into *Advanced Options* for more control of the DRR's

| DRR Option       | IS       |    |       |                  |
|------------------|----------|----|-------|------------------|
| Level:           | 75       |    |       |                  |
| Window:          | 400      |    |       |                  |
| Min HU:          | 0        |    |       |                  |
|                  | <b>—</b> |    | <br>- |                  |
| Max HU:          | 500      |    |       |                  |
| Density Presets: | Custom   |    | ۳     |                  |
|                  |          |    |       | Advanced Options |
| Min distance:    | -1000    | mm |       |                  |
| Max distance:    | 1000     | mm |       |                  |
| Image Z:         | -200     | mm |       |                  |

- 2. After one beam is created the user may clone it and change beam angles etc as necessary or they may choose to create a whole new beam
- 28. With the beams complete, we can now move on organizing our treatment fraction groups and specifying the constraints and objectives
- 29. Open the *Optimization* block (see Astroid Optimization for a detailed explanation of *Optimization*, *Feasibility* and *Constraints*, as well as *Running the Optimizer*)
  - 1. Create a New Fraction Group under the Fraction Group block
    - 1. Enter a Fraction Count of *Pix Me*

- 2. Create Group Constraints as ... **Fix Me!**
- 3. Add a new Target to the Target List
  - 1. Set the Target to the **Fix Me!**
  - Create the following Beam Set <sup>Pix Me!</sup> Give the details of the beam set <sup>Pix Me!</sup>
    - 1. Select the beams that will be associated with this fraction group
  - 3. Constraints for the associate target
    - Typically the user will put in the prescription dose for the target as a min or mean contstraint and the max dose they are willing to allow as a max constraint
    - 2. Here we will create ... **Prix Me!**

| <ul> <li>Optimization</li> </ul> |                       |       |              |
|----------------------------------|-----------------------|-------|--------------|
| Fraction Groups                  |                       |       |              |
| f1 - fractions: 40               |                       |       |              |
| Group Constraints:               |                       |       |              |
| no constraints                   |                       |       |              |
| Target List:                     |                       |       |              |
| PTV                              |                       |       |              |
| structure                        |                       | type  | dose cyreer  |
|                                  |                       |       |              |
| • PTV<br>beam set                |                       |       |              |
| d1 - G90 C0; 25 c                | m: no shifter:        |       |              |
| d2 - G270 C0; 25                 |                       |       |              |
|                                  |                       |       | Edit Delete  |
|                                  | Create New Fraction   | Group |              |
|                                  |                       |       |              |
| Edit Fraction Gro                | oup                   |       |              |
| Color:                           |                       | •••   |              |
| Description:                     |                       |       |              |
|                                  |                       |       |              |
|                                  |                       |       |              |
| Fraction Count                   | 40                    |       |              |
| Fraction Counc                   | 40                    |       |              |
| Group Constraints:               | Add Structure         | •     |              |
| Target List                      |                       |       |              |
| Target: PTV                      |                       |       |              |
|                                  |                       |       |              |
| Constraints:                     |                       |       |              |
| structure                        |                       | type  | dose cy(RBE) |
| • PTV                            |                       | min   | 72           |
| • PTV                            |                       | max   | 72           |
| Beam Sets:                       |                       |       |              |
| beam set                         |                       |       |              |
| <b>d1</b> - G90                  | C0; 25 cm; no shifte  |       |              |
| d2 - G270                        | ) C0; 25 cm; no shift | er;   |              |
|                                  |                       |       |              |
|                                  |                       | Edi   | t Delete     |
|                                  | Add Another Ta        | arget |              |
|                                  |                       |       |              |

4. Click *Create* to complete the Target entry and then *Create* again to complete the

#### Fraction Group

- 2. Open the *Plan Constraints/Objectives* block
  - 1. Enter the *Constraints* for the planning volumes first
    - 1. These are the "hard stops/non negotiables" for the plan
    - 2. These doses will be decided per the users' department protocols
    - 3. For this case we will use the following:
      - 1. **Fix Me!** List plan level target constraints here
  - 2. **Fix Me!** Add note about starting out with target constraints first and why feasibility is broken into two steps
  - 3. Run the Feasibility by choosing the calculate option

| Feasibility    |  |
|----------------|--|
| not calculated |  |
| calculate      |  |

- 4. Enter the *Constraints* for the OAR's
  - 1. Constraints for OAR's are like the constraints for the planning volumes- non negotiable
  - 2. Again these will be set per department protocol
  - 3. For this example we will use the following ... **Fix Me!**
- 5. Run Feasibility
- 6. Enter the Objectives
  - 1. *Objectives* are the goals the user would like to achieve and these will be the driving forces for the optimizer
  - 2. For this example use the following objectives **Prix Me!**

| Constraints                                                                    |               |           |
|--------------------------------------------------------------------------------|---------------|-----------|
| structure                                                                      | type          | dose oge  |
|                                                                                |               |           |
|                                                                                |               |           |
|                                                                                | max_mean      |           |
| Bladder                                                                        | max_mean      |           |
|                                                                                |               |           |
|                                                                                | max_mean      | 45<br>Edi |
| Objectives                                                                     |               |           |
| structure                                                                      | type          | dose opp  |
|                                                                                | max_mean      |           |
| Prostate                                                                       | max_min       |           |
|                                                                                | min_underdose |           |
|                                                                                | min_max       |           |
|                                                                                | min_mean      |           |
| Testes                                                                         | min_overdose  |           |
| <ul> <li>Testes</li> <li>s1 - Left Fernoral Hea U Right Fernoral He</li> </ul> |               |           |
|                                                                                | min_max       |           |

- 7. Run the MCO
- 30. Once the MCO has been completed, you can adjust the objectives using the slider bars in the *Navigation* block (see Astroid Optimization *Navigating the Solutions* for a detailed explanation of using the slider bars)
  - 1. Adjust the slider bars in the Navigation block to find what you feel is the optimal plan for this

case

- 1. Note: All of these adjustments are made without the user having to run a new plan
- 2. If you find a plan that you like, but wish to continue exploring further, you can click the *Save* button to save the current slider state
- 3. You may then return to the last saved state at any time by clicking the Reset button
- 4. The Cancel button will close the navigation block without saving the current state

| <ul> <li>Navigation</li> </ul> | tion         |               |                           |
|--------------------------------|--------------|---------------|---------------------------|
| * Curren                       | it Plan      |               |                           |
| ctv<br>18.98                   | po+3mm       | min_max       | < 20.00                   |
|                                | po+3mm       | max_min       | > 0.24                    |
| • ctv                          | po+3mm       | max_mean      |                           |
|                                | po+3mm       | min_underdose |                           |
| sc<br>4.15                     |              | min_max       | < 13.07                   |
| • =                            | +3mm         | min_mean      | < 2.48                    |
|                                | art_postop   | min_max       |                           |
|                                | art_postop   | min_mean      | < 1.16                    |
| • es                           | ophagus_post | min_max       | 1.16<br>< 20.00           |
| -                              | ophagus_post | min_mean      | 20.00<br>< 9.67           |
| 0.84                           | stopiung_i   | min_mean      | 9.67<br>< 2.42            |
|                                | stopiung_r   | min_mean      | 2.42<br>< 0.23            |
|                                |              |               | 0.23 < 20.00              |
|                                |              |               | <b>- 2</b> 0.00<br>< 0.73 |
| 0.52<br>Reset                  |              |               | <br>0.73<br>Cancel        |

31. **Fix Me!** Add some sort of ending here ...

#### 2016/08/29 16:28

### **Complex Plan Walkthrough**

- 1. Select the CT image set from the list of available files for import
- 2. Ensure that the MR is correct
  - 1. If MR needs to be changed you may edit it by choosing the *Edit* button to the left
- 3. Click the Create New Patient button to start the import process

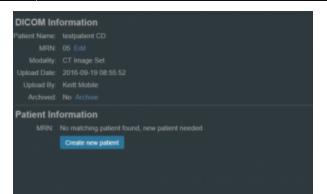

4. Fill in the Patient Intent information and select the appropriate HU to RSP curve (as shown below)

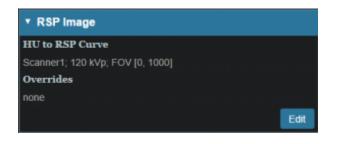

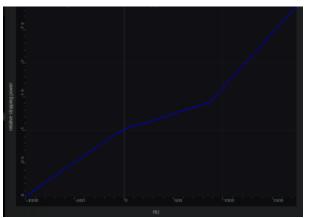

5. Click the Create Patient button

62/73

| <ul> <li>Patient Data</li> </ul> |                                |               |        |
|----------------------------------|--------------------------------|---------------|--------|
| Intent Data                      |                                |               |        |
| Type:                            | Curative                       | •             |        |
| Label:                           | intent_curative_2016           | Sep19         |        |
| Treatment Site *:                | Medullo                        | •             |        |
| Narrative:                       |                                |               |        |
| Protocol:                        | 123456                         | New Pro       |        |
| Body System *:                   | Central and Peripher<br>System | al Nervous    | *      |
| Body Part *:                     | Brain                          |               | Ŧ      |
| ICD-10 Code:                     | D0004ZZ                        |               |        |
| RSP Data                         |                                |               |        |
| HU to RSP Curve*:                | Scanner2; 140 kVp;             | FOV [0, 1000] | *      |
| Archive DICON                    | _                              | eale Patient  | Cancel |

6. Once the CT dataset has finished importing select the *Back to Imports* button

|                 | *                                              |
|-----------------|------------------------------------------------|
| Patient Inform  | ation                                          |
|                 | testpatient CD                                 |
|                 |                                                |
|                 |                                                |
|                 |                                                |
| Date of Birth:  |                                                |
| DIGONILIC       |                                                |
| DICOM Inform    | ation                                          |
|                 |                                                |
| Upload Date:    |                                                |
| Updated By:     | Keitt Mobile                                   |
|                 |                                                |
| Patient Data    |                                                |
|                 |                                                |
|                 |                                                |
| Treatment Site: |                                                |
|                 |                                                |
|                 |                                                |
|                 |                                                |
|                 | Patient successfully created with CT Image Set |
|                 | Back to Imports                                |
|                 | Back to imports                                |
|                 |                                                |

- 7. Select the Structure Set file that is associated with this patient
- 1. Make sure Structure Set MR matches CT image set MR
- 8. Click the *Import into Patient* button
- 9. Select the structure set associated with the imported CT Images. Again at this time you make any edits to the MRN that are needed. As in the CT Image import select the blue "Import into patient" button in the patient information window

10. On the left hand side open the Import Structure block.

| <ul> <li>Import Struc</li> </ul>  | tures             |                         |
|-----------------------------------|-------------------|-------------------------|
| Treatment Site:                   | Medullo           |                         |
| Patient Structure:                | Skin              |                         |
| Variant Label:                    | variant_1_2016Seg | p19                     |
| <ul> <li>× Skin (matc</li> </ul>  | hed)              | Importing new structure |
| <ul> <li>X CTV (mate</li> </ul>   | hed)              | Importing new structure |
| Brain-CTV                         | +3 (custom)       | Importing new structure |
| <ul> <li>X Brain (mat</li> </ul>  | ched)             | Importing new structure |
| <ul> <li>× constrast (</li> </ul> | custom)           | Importing new structure |
| X L TEMP L                        | DBE.BF (custom)   | Importing new structure |
| ► X R TEMP L                      | OBE.BF (custom)   | Importing new structure |
| <ul> <li>X CTVwall (r</li> </ul>  | natched)          | Importing new structure |
|                                   | EM.BF (custom)    | Importing new structure |
|                                   | RV.BF (custom)    | Importing new structure |
| X LT OPT N                        | RV.BF (custom)    | Importing new structure |
| <ul> <li>X STV (custo</li> </ul>  | am)               | Importing new structure |
| CHIASM.E                          | IF (custom)       | Importing new structure |
| CTV+3mm                           | (custom)          | Importing new structure |
| X LT COCHL                        | .EA.BF (custom)   | Importing new structure |
| RT COCH                           | LEA.BF (custom)   | Importing new structure |
| Archive DICO                      | M on import       |                         |
|                                   |                   | nport Structures Cancel |

- 11. You will see a list of structures that have been contoured on the image set. Here you may choose to delete (not importing it) the structure hitting the x beside the structure name.
- 12. You also have the ability to edit any custom structure that does not match the directive level structures defined in the site configuration. These custom structures are designated with an asterisk(\*) at the end of the structure name in the structure list.
  - 1. You may chose to optionally assign a custom structure to a defined site structure. Doing so will result in the imported structure inheriting all the predefined structure properties (e.g. type, color).
  - 2. For a custom structure the type is by default set to "Other", but may be changed here at the import.
- 13. Once you have all your structures customized as you would like click the orange "Import Structures" button

| Archive DICOM on import |                   |        |
|-------------------------|-------------------|--------|
|                         | Import Structures | Cancel |
|                         |                   |        |

- 14. After your structures are imported you may either choose to proceed to clicking "Open Patient" or you may import more patients by clicking "Back to Imports"
- 15. Click on the Back to Import button
- 16. Click the Planning task
- 17. Click the new patient entry from the table
- 18. First the patient prescription information will be filled
- 19. Open *Directive* block
- 20. Under General fill in Goals

| ▼ General         |     |           |   |    |        |
|-------------------|-----|-----------|---|----|--------|
| Description       |     |           |   |    |        |
| Clinical Directiv | ve  |           |   |    |        |
| Goals             |     |           |   |    |        |
| CTV               |     |           |   |    | ×      |
| min:              | Add |           |   |    |        |
| max:              | 76  | Gy(RBE) 🗙 |   |    |        |
| min mean:         | 72  | Gy(RBE) 🗙 |   |    |        |
| max mean:         | Add |           |   |    |        |
| min DVH:          | Add |           |   |    |        |
| max DVH:          | Add |           |   |    |        |
| Add Structure     | Ŧ   | Add Point | • |    |        |
|                   |     |           |   | _  |        |
|                   |     |           |   | ок | Cancel |

21. Under Phases fill in label, fraction and prescription

| ▼ Phases      |                        |
|---------------|------------------------|
| Phases        |                        |
| original      |                        |
| 56 Gy(RBE) t  | to CTV in 28 fractions |
|               | Copy Clone Edit Delete |
|               |                        |
| Label:        | boost                  |
| Description:  |                        |
| Color:        |                        |
| Fractions:    | 8                      |
| Prescription: | 18 Gy(RBE) to CTV 🔻 🗙  |
|               | Add 🔻                  |
|               | Create Cancel          |

- 1. This will be the prescription for this phase
- 2. You may enter multiple phases at this point if you would like
  - 1. The doses entered here will be for each phase
- 22. Click the Add Request
  - 1. If desired edit the *Request* as needed
- 23. Click the Add Plan
  - 1. Name the plan
- 24. Open the *Plan* by selecting the *open* button in the block
- 25. In the *Patient Geometry* block create structures and points that may be needed for planning
  - At this point the user may enter any planning structures that may be needed such as PTV (if not created in contouring software) (see <u>Structure Geometry</u> for details on how to Create structures)
  - 2. Combination structures
- 26. Choose isocenter location
  - 1. The isocenter is typically either the center of the tumor volume or the center of the PTV

| Points                                    |
|-------------------------------------------|
| isocenter -                               |
| p14.4, -27.0, -8.2                        |
| Type: Isocenter                           |
| Color: 🧾 🖸 🖬 🖬 🖬 🖬 🖬 🖬 📾 📾 🗰              |
| Description:                              |
| Position -4.4 -27 -8.2 mm<br>more options |
| Done Cancel                               |
| Create New Point                          |

- 27. If any density overrides are needed enter them in the RSP Image block
- 1. If the HU to RSP curve was not chosen upon patient import the user may do so at this point
- 28. Open *Calculation Grid* block and insert how you would like the grid (see Defining the Dose Grid for a detailed explanation)
  - 1. Typical grid settings are as follows
    - 1. Set the base grid to 6
    - 2. Set an expansion to 3
    - 3. Set the tumor volume to 1.5

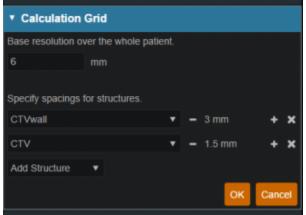

- 29. Open the *Beams* block (see Creating a New Beam for detailed explanation)
  - 1. Choose machine from dropdown

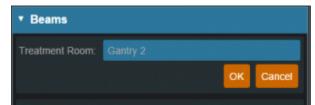

- 1. Choose *spot placements* 
  - 1. The user may use the default spot placements or choose to enter custom placements

- 1. Spot placements are machine dependent
- 2. Typical spot placements for head and neck plans are as follows
  - 1. Lateral margin- 13mm
  - 2. Distal margin- 10mm
  - 3. Spot spacing- 1 sigma
  - 4. Layer spacing- .7 Distal 80

| ▼ Beams         |          |            |    |        |
|-----------------|----------|------------|----|--------|
| Treatment Room  |          |            |    |        |
|                 |          |            | ОК | Cancel |
| Spot Placement  | Paramete | rs:        |    |        |
| Lateral Margin: | 13       | mm         |    |        |
| Distal Margin:  | 10       | mm         |    |        |
| Spot Spacing:   | 1        | Sigma      | •  |        |
| Layer Spacing:  | 0.7      | Distal W80 | Ŧ  |        |
|                 |          |            | ОК | Cancel |

#### 2. Create beams

- 1. Enter the following for each beam
  - 1. General (target)
  - 2. The user may choose to automatically generate the beam label or manually enter a label
    - 1. if the user chooses to automatically generate the label the label will contain the gantry angle, the couch angle, the snout and the shifter
    - 2. the user may choose the color that the beam will be denoted in
    - 3. the user will need to choose a target from the dropdown or create a new target (see Structure Geometry)

| <ul> <li>General</li> </ul> |                   |               |  |
|-----------------------------|-------------------|---------------|--|
| Color:                      |                   |               |  |
| Label:                      |                   |               |  |
|                             | × automatically g | enerate label |  |
| Target:                     | CTV               | Ŧ             |  |
| Description:                |                   |               |  |

- 1. Approach
- 2. At this point the use will choose the isocenter as well as enter the gantry angle and the couch angle
  - 1. Beam orientation should be chosen so as to have the shortest and most homogeneous distance to the target

- 2. Gantry angles
  - The gantry angles that are chosen need to be so that the beams will travel the shortest distance and produce the most homogenous beam
  - 2. If there is any metal (such as fillings or implants) in the field the angles need to be adjusted accordingly to avoid these areas
- 3. Snout
  - 1. The user should choose the smallest snout that will provide appropriate coverage
- 4. Aperture (if desired)
  - If there is the need to use an Aperture for sharper penumbra the user can do so at this juncture (see Creating an Aperture)
  - 2. ASTROID has the ability to utilize an Aperture with pencil beam scanning (IMPT)
- 5. Shifter
  - 1. If the plan is IMPT there is typically no need for a shifter
- 6. Air gap
  - 1. Depending on patient size, gantry angle etc the user may choose to enter an air gap
  - 2. The default air gap in 30mm
  - 3. By clicking on the + or at the sides the user can increase/decrease the airgap
- 7. Spot placement
  - 1. may choose individual spot placements for each beam or leave with original chosen placements
- 8. DRR options
  - 1. The user may choose one of the preset *Density Presets* from the drop down or manually set the *level*, *window*, *min HU* and *max HU*
  - 2. The user may also choose to go into *Advanced Options* for more control of the DRR's

| • DRR Option     | S        |    |   |                  |
|------------------|----------|----|---|------------------|
| Level:           | 75       |    |   |                  |
| Window:          | 400      |    |   |                  |
| Min HU:          | 0        |    |   |                  |
|                  | <b>—</b> |    | - |                  |
| Max HU:          | 500      |    |   |                  |
| Density Presets: | Custom   |    | • |                  |
|                  |          |    |   | Advanced Options |
| Min distance:    | -1000    | mm |   |                  |
| Max distance:    | 1000     | mm |   |                  |
| Image Z:         | -200     | mm |   |                  |

- 9. Calculate SFO dose if desired
  - If the user would like to evaluate the contribution from a single beam they may do so at this point by choosing the calculate option in the SFO dose block

| <ul> <li>SFO Dose</li> </ul> |  |  |
|------------------------------|--|--|
| not calculated<br>calculate  |  |  |

- After one beam is created the user may clone it and change beam angles etc as necessary or they may choose to create a whole new beam

1. If the plan is going to utilize multiple phases or fractions it is advisable for all the beams that will be used to be entered at this juncture

- Open the *Optimization* block (see Astroid Optimization for a detailed explanation of *Optimization*, *Feasibility* and *Constraints*, as well as *Running the Optimizer*)

1. Create a New Fraction Group under the Fraction Group block

| Fraction Groups                                                                                                    |                                                                  |                                             |
|----------------------------------------------------------------------------------------------------|------------------------------------------------------------------|---------------------------------------------|
| View Mode: Ocollapsed                                                                                                    |                                                                  |                                             |
| Compact                                                                                                    |                                                                  |                                             |
| Detailed                                                                                                    |                                                                  |                                             |
| Done                                                                                                    |                                                                  |                                             |
| f1 - fractions: 14                                                                                                    |                                                                  |                                             |
| Group Constraints:                                                                                                    |                                                                  |                                             |
| no constraints                                                                                                    |                                                                  |                                             |
| Target List:                                                                                                    |                                                                  |                                             |
| STV                                                                                                    |                                                                  |                                             |
| structure                                                                                                    | type                                                             | dose oy(RBE)                                |
| CTV+3mm                                                                                                    | min_mean                                                         | 28                                          |
| Skin                                                                                                    |                                                                  | 29.4                                        |
| beam set                                                                                                    |                                                                  |                                             |
| d1 - G290 C0; 25 cm; 47                                                                                                    | mm;                                                              |                                             |
| d3 - G165 C-90; 25 cm; 4                                                                                                    | 17mm;                                                            |                                             |
| f2 - fractions: 14                                                                                                    |                                                                  |                                             |
| Group Constraints:                                                                                                    |                                                                  |                                             |
| no constraints                                                                                                    |                                                                  |                                             |
| Target List:                                                                                                    |                                                                  |                                             |
| STV                                                                                                    |                                                                  |                                             |
| structure                                                                                                    | type                                                             | dose oy(REE)                                |
| <ul> <li>CTV+3mm</li> </ul>                                                                                                    | min_mean                                                         | 28                                          |
| Skin                                                                                                    | max                                                              | 29.4                                        |
| beam set                                                                                                    |                                                                  |                                             |
| d2 - G70 C0; 25 cm; 47m                                                                                                    | im;                                                              |                                             |
|                                                                                                    |                                                                  |                                             |
| d4 - G290 C80; 25 cm; 4                                                                                                    | 7mm;                                                             |                                             |
| d4 - G290 C80; 25 cm; 43                                                                                                    | 7mm;                                                             |                                             |
|                                                                                                    | 7mm;                                                             |                                             |
| f3 - fractions: 4                                                                                                    | 7mm;                                                             |                                             |
| f3 - fractions: 4<br>Group Constraints:                                                                                                    | 7mm;                                                             |                                             |
| f3 - fractions: 4<br>Group Constraints:<br>no constraints                                                                                                    | 7mm;                                                             |                                             |
| f3 - fractions: 4<br>Group Constraints:<br>no constraints<br>Target List:                                                                                                    | 7mm;<br>type                                                     | dose <sub>oy(rac)</sub>                     |
| f3 - fractions: 4<br>Group Constraints:<br>no constraints<br>Target List:<br>STV                                                                                                    |                                                                  |                                             |
| f3 - fractions: 4<br>Group Constraints:<br>no constraints<br>Target List:<br>STV<br>structure                                                                                                    | type<br>min_mean                                                 |                                             |
| f3 - fractions: 4<br>Group Constraints:<br>no constraints<br>Target List:<br>STV<br>structure<br>- CTV                                                                                                    | type<br>min_mean                                                 |                                             |
| f3 - fractions: 4<br>Group Constraints:<br>no constraints<br>Target List:<br>STV<br>structure<br>- CTV<br>- Skin                                                                                                    | <b>type</b><br>min_mean<br>max                                   |                                             |
| <ul> <li>f3 - fractions: 4</li> <li>Group Constraints:<br/>no constraints</li> <li>Target List:</li> <li>STV<br/>structure</li> <li>CTV</li> <li>Skin<br/>beam set</li> </ul>                                                                                                    | <b>type</b><br>min_mean<br>max<br>mm;                            |                                             |
| <ul> <li>f3 - fractions: 4</li> <li>Group Constraints:<br/>no constraints</li> <li>Target List:</li> <li>STV<br/>structure</li> <li>CTV</li> <li>Skin</li> <li>beam set</li> <li>d5 - G260 C0; 25 cm; 470</li> </ul>                                                                                                    | <b>type</b><br>min_mean<br>max<br>mm;                            |                                             |
| <ul> <li>f3 - fractions: 4</li> <li>Group Constraints:<br/>no constraints</li> <li>Target List:</li> <li>STV</li> <li>STV</li> <li>structure</li> <li>CTV</li> <li>Skin</li> <li>beam set</li> <li>d5 - G260 C0; 25 cm; 470</li> <li>d8 - G135 C0; 25 cm; 470</li> <li>f4 - fractions: 4</li> <li>Group Constraints:</li> </ul>                                                                                                    | <b>type</b><br>min_mean<br>max<br>mm;                            |                                             |
| <ul> <li>f3 - fractions: 4</li> <li>Group Constraints:<br/>no constraints</li> <li>Target List:</li> <li>STV</li> <li>structure</li> <li>CTV</li> <li>Skin</li> <li>beam set</li> <li>d5 - G260 C0; 25 cm; 470</li> <li>d8 - G135 C0; 25 cm; 470</li> <li>f4 - fractions: 4</li> </ul>                                                                                                    | <b>type</b><br>min_mean<br>max<br>mm;                            |                                             |
| <ul> <li>f3 - fractions: 4</li> <li>Group Constraints:<br/>no constraints</li> <li>Target List:</li> <li>STV</li> <li>STV</li> <li>structure</li> <li>CTV</li> <li>Skin</li> <li>beam set</li> <li>d5 - G260 C0; 25 cm; 470</li> <li>d8 - G135 C0; 25 cm; 470</li> <li>f4 - fractions: 4</li> <li>Group Constraints:</li> </ul>                                                                                                    | <b>type</b><br>min_mean<br>max<br>mm;                            |                                             |
| <ul> <li>f3 - fractions: 4</li> <li>Group Constraints:<br/>no constraints</li> <li>Target List:</li> <li>STV</li> <li>STV</li> <li>structure</li> <li>CTV</li> <li>Skin</li> <li>beam set</li> <li>d5 - G260 C0; 25 cm; 470</li> <li>d8 - G135 C0; 25 cm; 470</li> <li>f4 - fractions: 4</li> <li>Group Constraints:<br/>no constraints</li> </ul>                                                                                                    | <b>type</b><br>min_mean<br>max<br>mm;                            |                                             |
| <ul> <li>f3 - fractions: 4</li> <li>Group Constraints:<br/>no constraints</li> <li>Target List:</li> <li>STV</li> <li>STV</li> <li>structure</li> <li>CTV</li> <li>Skin</li> <li>beam set</li> <li>d5 - G260 C0; 25 cm; 47)</li> <li>d8 - G135 C0; 25 cm; 470</li> <li>f4 - fractions: 4</li> <li>Group Constraints:<br/>no constraints</li> <li>Target List:</li> </ul>                                                                                                    | <b>type</b><br>min_mean<br>max<br>mm;                            |                                             |
| <ul> <li>f3 - fractions: 4</li> <li>Group Constraints:<br/>no constraints</li> <li>Target List:</li> <li>STV<br/>structure</li> <li>CTV</li> <li>Skin</li> <li>beam set</li> <li>d5 - G260 C0; 25 cm; 470</li> <li>d8 - G135 C0; 25 cm; 470</li> <li>d8 - G135 C0; 25 cm; 470</li> <li>f4 - fractions: 4</li> <li>Group Constraints:<br/>no constraints</li> <li>Target List:</li> <li>STV</li> </ul>                                                                                                    | type<br>min_mean<br>max<br>mm;<br>mm;                            | 7<br>8.4                                    |
| <ul> <li>f3 - fractions: 4</li> <li>Group Constraints:<br/>no constraints</li> <li>Target List:</li> <li>STV</li> <li>structure</li> <li>CTV</li> <li>Skin</li> <li>beam set</li> <li>d5 - G260 C0; 25 cm; 470</li> <li>d8 - G135 C0; 25 cm; 470</li> <li>d8 - G135 C0; 25 cm; 470</li> <li>d8 - fractions: 4</li> <li>Group Constraints:<br/>no constraints</li> <li>Target List:</li> <li>STV</li> <li>structure</li> </ul>                                                                                          | type<br>min_mean<br>max<br>mm;<br>mm;                            | 7<br>8.4<br>dose <sub>og(resc)</sub><br>8.4 |
| <ul> <li>f3 - fractions: 4</li> <li>Group Constraints:<br/>no constraints</li> <li>Target List:</li> <li>STV<br/>structure</li> <li>CTV</li> <li>Skin</li> <li>beam set</li> <li>d5 - G260 C0; 25 cm; 47;<br/>d8 - G135 C0; 25 cm; 47;<br/>d8 - G135 C0; 25 cm; 47;</li> <li>f4 - fractions: 4</li> <li>Group Constraints:<br/>no constraints</li> <li>Target List:</li> <li>STV<br/>structure</li> <li>Skin</li> <li>CTV</li> <li>Skin</li> <li>CTV</li> <li>beam set</li> </ul>                                      | type<br>min_mean<br>max<br>mm;<br>mm;<br>type<br>max<br>min_mean | 7<br>8.4<br>dose <sub>og(resc)</sub><br>8.4 |
| <ul> <li>f3 - fractions: 4</li> <li>Group Constraints:<br/>no constraints</li> <li>Target List:</li> <li>STV</li> <li>STV</li> <li>structure</li> <li>CTV</li> <li>Skin</li> <li>beam set</li> <li>d5 - G260 C0; 25 cm; 470</li> <li>d8 - G135 C0; 25 cm; 470</li> <li>f4 - fractions: 4</li> <li>Group Constraints:<br/>no constraints</li> <li>Target List:</li> <li>STV</li> <li>STV</li> <li>structure</li> <li>SKin</li> <li>CTV</li> <li>beam set</li> <li>G85 C0; 25 cm; 47m</li> </ul>                         | type<br>min_mean<br>max<br>mm;<br>mm;<br>type<br>max<br>min_mean | 7<br>8.4<br>dose <sub>og(resc)</sub><br>8.4 |
| <ul> <li>f3 - fractions: 4</li> <li>Group Constraints:<br/>no constraints</li> <li>Target List:</li> <li>STV<br/>structure</li> <li>CTV</li> <li>Skin</li> <li>beam set</li> <li>d5 - G260 C0; 25 cm; 47)</li> <li>d8 - G135 C0; 25 cm; 47)</li> <li>d8 - G135 C0; 25 cm; 47)</li> <li>f4 - fractions: 4</li> <li>Group Constraints:<br/>no constraints</li> <li>Target List:</li> <li>STV<br/>structure</li> <li>SKin</li> <li>CTV</li> <li>Skin</li> <li>CTV</li> <li>Skin</li> <li>CTV</li> <li>beam set</li> </ul> | type<br>min_mean<br>max<br>mm;<br>mm;<br>type<br>max<br>min_mean | 7<br>8.4<br>dose <sub>og(resc)</sub><br>8.4 |

USR-005

- 1. Enter Fraction Count
- 2. Enter Group Constraints
- 3. Enter Target List
  - 1. Target
  - 2. Beam Set
    - 1. Associated beams
  - 3. Constraints for the associated target
  - 4. In the example given above the user has shown how a base plan and a boost may be entered
    - 1. The user should enter the constraints for each fraction group
- Open the Plan Constraints/Objectives block
  - 1. Enter the Constraints for the planning volumes first
    - 1. In the case of a base plan and a boost plan the constraints should be for the total plan dose here
  - 2. Run the *Feasibility*
  - 3. Enter the Constraints for the OAR's
  - 4. Run Feasibility
  - 5. Enter the Objectives
    - 1. In the case of a base plan and a boost plan the objectives should be for the total plan dose here

| Constraints                        |               |           |
|------------------------------------|---------------|-----------|
| structure                          | type          | dose open |
|                                    |               |           |
|                                    |               |           |
|                                    |               |           |
| 1 - LT OPT NRV.BF u RT OPT NRV.BF  |               |           |
|                                    |               |           |
|                                    | min_mean      |           |
|                                    |               | Edit      |
| Objectives                         |               |           |
| structure                          | type          | dose oppo |
|                                    | min_max       |           |
|                                    | max_min       |           |
|                                    | max_mean      |           |
|                                    | min_underdose |           |
| BRAINSTEM BF                       | min_max       |           |
|                                    | min_mean      |           |
|                                    | min_max       |           |
|                                    | min_mean      |           |
| s1 - LT OPT NRV.BF u RT OPT NRV.BF | min_max       |           |
| 1 - LT OPT NRV.BF u RT OPT NRV.BF  | min_mean      |           |
|                                    | min_max       |           |
|                                    | min_mean      |           |
|                                    | min_max       |           |
|                                    | min_mean      |           |
|                                    |               | Edit      |
| Advanced                           |               |           |

6. Run the MCO

- Once the MCO has been completed the user will be able to adjust the objectives using the slider bars in the *Navigation* block (see Astroid Optimization *Navigating the Solutions* for a detailed explanation of using the slider bars)

- 1. By adjusting the slider bars in the *Navigation* the user can come up with the optimal plan
- 2. All of these adjustments may be made without the user having to run a new plan
- 3. If at any point the user does not like the adjustments made they may return to the original settings by choosing the *Reset* button
  - 1. This will take the user back to the last saved state
- 4. The Save button will save the plan in its current state
- 5. The Cancel button will close the plan in its current state block

| Current Plan                                |               |             |
|---------------------------------------------|---------------|-------------|
| Skin<br>72,77                               | min_max       | 73.45 < 73  |
|                                             | max_min       | 53.79 > 47. |
| 47.59 CTV+3mm                               | max_mean      |             |
| 69.42                                       | min_underdose | 247 < 28    |
| 2.05                                        |               | 24/ < 2.0   |
| BRAINSTEM.BF<br>65.37                       | min_max       | 65.88 < 66. |
| BRAINSTEM.BF                                | min_mean      | 41.17 < 43  |
| CHIASM.BF                                   | min_max       | 61.68 < 62  |
| 60.26                                       | min_mean      | 55.50 < 56. |
| 52.57                                       |               |             |
| 60.36                                       |               | 61.70 < 62  |
| s1 - LT OPT NRV.BF U RT OPT NRV.BF<br>21.55 | min_mean      | 30.54 < 32  |
| Brain-CTV+3                                 | min_max       |             |
| 68.41 Brain-CTV+3                           | min_mean      | 8.34 < 8.9  |
| 5.82                                        | min_max       | 73.00 < 73. |
| 70.36                                       |               |             |
| CTVwall     48.90                           | min_mean      | 54.03 < 56  |
| Reset                                       |               | Save Ca     |

2016/09/02 15:30

#### From:

http://apps.dotdecimal.com/ - astroid App Documentation

Permanent link: http://apps.dotdecimal.com/doku.php?id=planning:userguide:walkthroughs:all\_walkthroughs

Last update: 2016/09/20 17:45